## **Wireless Music Center + Station**

Käyttöoppaita Manual do usuário Instrukcje obsługi εγχειρίδιο χρήσης

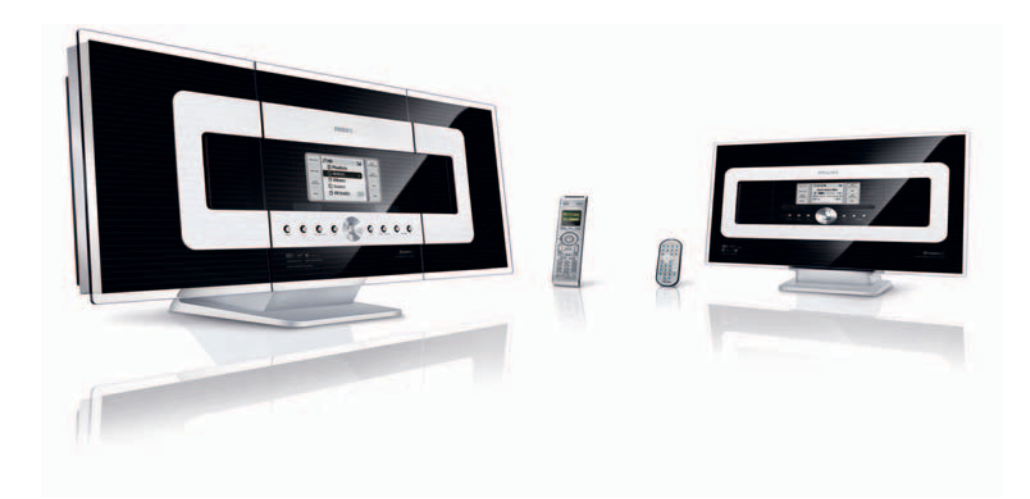

# **PHILIPS**

## **Norge**

Typeskilt finnes på apparatens underside.

*Observer: Nettbryteren er sekundert innkoplet. Den innebygde netdelen er derfor ikke frakoplet nettet så lenge apparatet er tilsluttet nettkontakten.*

For å redusere faren for brann eller elektrisk støt, skal apparatet ikke utsettes for regn eller fuktighet.

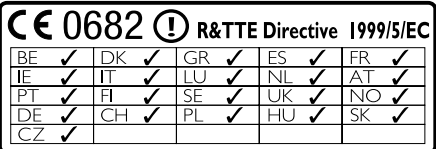

## *SF*

#### *Luokan 1 laserlaite*

*Varoitus! Laitteen käyttäminen muulla kuin tässä käyttöohjeessa mainitulla tavalla saattaa altistaa käyttäjän turvallisuusluokan 1 ylittävälle näkymättömälle lasersäteilylle. Oikeus muutoksiin varataan. Laite ei saa olla alttiina*

*tippu-ja roiskevedelle.*

*Huom. Toiminnanvalitsin on kytketty toisiopuolelle, eikä se kytke laitetta irti sähköverkosta. Sisäänrakennettu verkko-osa on kytkettynä sähköverkkoon aina silloin, kun pistoke on pistorasiassa.*

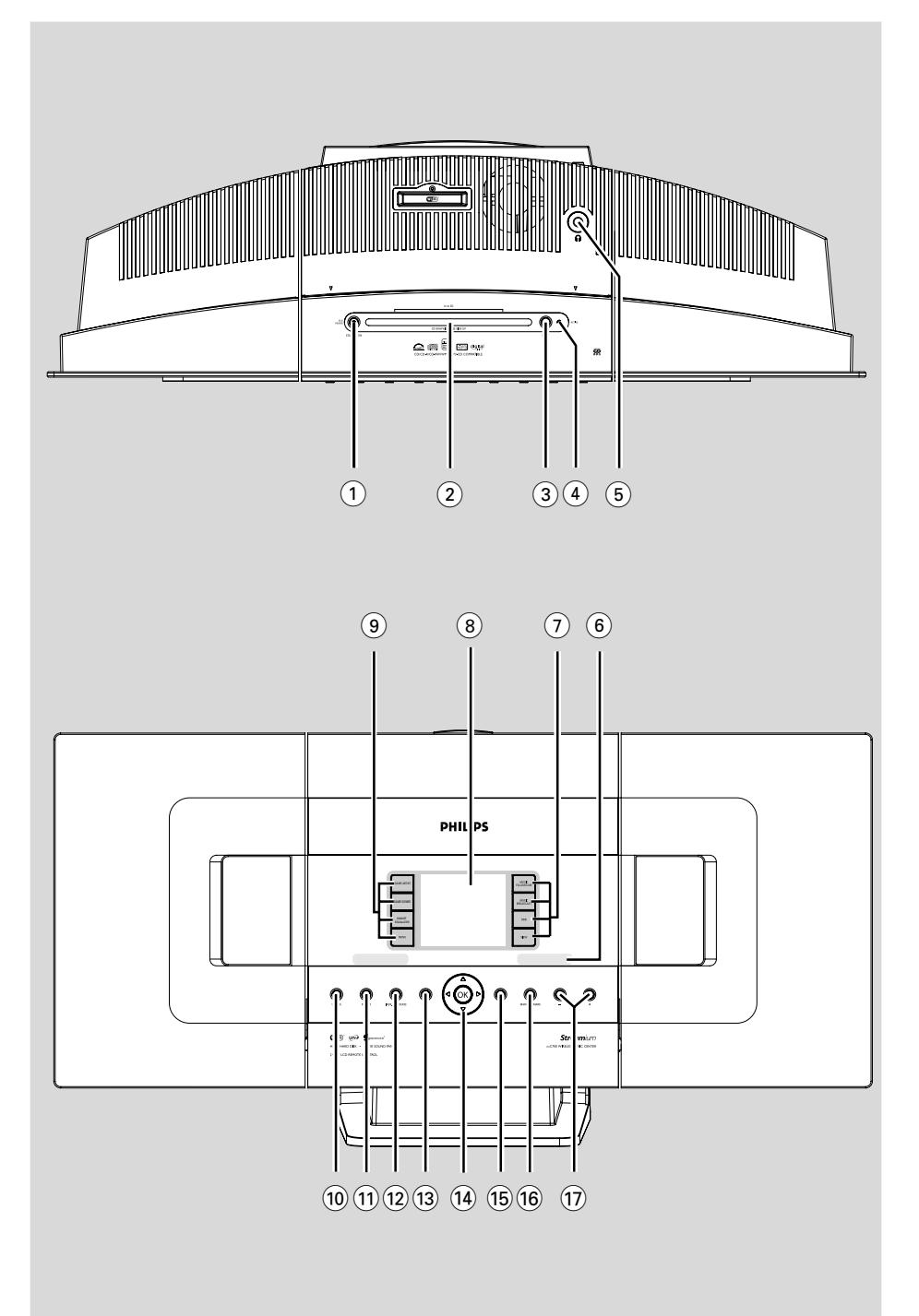

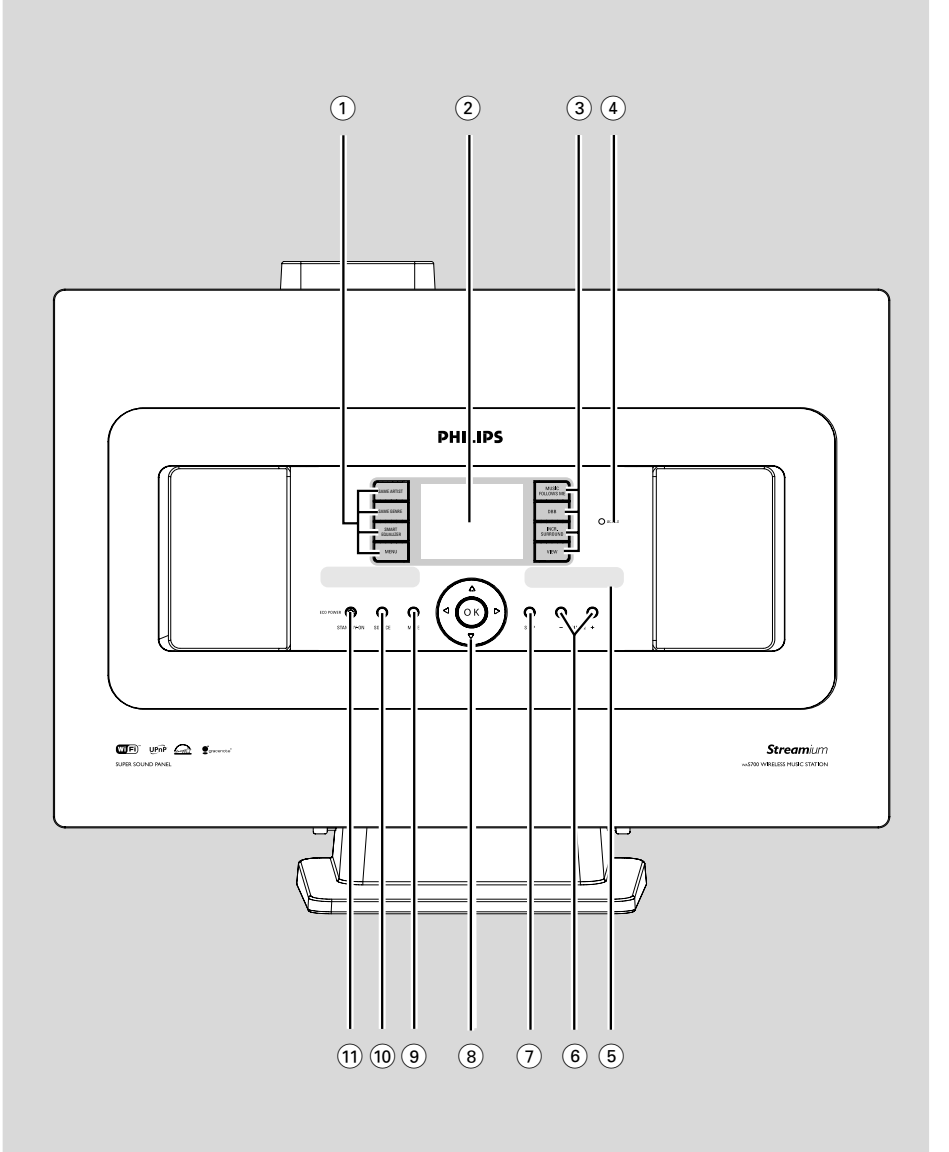

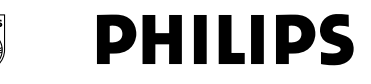

#### **Philips Consumer Electronics**

HK-0522-WACS700 (report No.)

## **EC DECLARATION OF CONFORMITY**

We.

**Philips Consumer Electronics** (manufacturer's name)

Philips, Glaslaan 2, 5616 JB Eindhoven, The Netherlands (manufacturer's address)

declare under our responsibility that the electrical product:

Philips  $(name)$ 

WACS700/22, /25 (type or model)

Wireless Music Center & Station (product description)

to which this declaration relates is in conformity with the following standards:

EN55013:2001 EN55020: 2002 EN 55022: 1998 EN 55024: 1998 EN  $60065 \cdot 1998$  EN 300 328  $\div 2003$ EN 301 489-1: 2002 EN 301 489-17: 2002 EN 50371  $\cdot$  2002

(title and/or number and date of issue of the standards)

following the provisions of R &TTE Directive 1999/5/EC incl. 89/336/EEC & 73/23/EEC & 93/68/EEC directives and is produced by a manufacturing organization on ISO 9000 level.

**Company Company Company Company Company Company Company Company Company Company Company Company Company Compa** 

Cor Luijks **Technology Manager** (signature, name and function)

Eindhoven. June 02, 2005 (place, date)

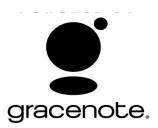

#### **End-User License Agreement USE OF THIS PRODUCT IMPLIES ACCEPTANCE OF THE TERMS BELOW.**

This product contains technology and data from Gracenote of Emeryville, California ("Gracenote"). The technology from Gracenote (the "Gracenote Embedded Software") enables this product to do disc identification and obtain music-related information, including name, artist, track, and title information ("Gracenote Data"), which is included on the Gracenote Database (the "Gracenote Database").

You agree that you will use Gracenote Data, the Gracenote Database, and Embedded Software for your own personal non-commercial use only. You agree that you will access Gracenote Data only by means of the standard end user functions and features of this product. You agree not to assign, copy, transfer or transmit the Embedded Software or any Gracenote Data to any third party. YOU AGREE NOT TO USE OR EXPLOIT GRACENOTE DATA, THE GRACENOTE DATABASE, OR GRACENOTE COMPONENT, EXCEPT AS EXPRESSLY PERMITTED HEREIN.

You agree that your non-exclusive license to use the Gracenote Data, the Gracenote Database, and Embedded Software will terminate if you violate these restrictions. If your license terminates, you agree to cease any and all use of the Gracenote Data, the Gracenote Database, and Gracenote Embedded Software. Gracenote reserves all rights in the Gracenote Data, Gracenote Database, and Gracenote Embedded Software, including all ownership rights. You agree that Gracenote may enforce its rights under this Agreement against you directly in its own name.

The Embedded Software and each item of Gracenote Data are licensed to you "AS IS." Gracenote makes no representations or warranties, express or implied, regarding the accuracy of any Gracenote Data. Gracenote reserves the right to delete data or to change data categories in any Data updates and for any cause that Gracenote deems sufficient. No warranty is made that the Embedded Software is error-free or that functioning of the Embedded Software will be uninterrupted. Gracenote is not obligated to provide you with any new enhanced or additional data types or categories that Gracenote may choose to provide in the future.

GRACENOTE DISCLAIMS ALL WARRANTIES EXPRESS OR IMPLIED, INCLUDING, BUT NOT LIMITED TO, IMPLIED WARRANTIES OF MERCHANTABILITY, FITNESS FOR A PARTICULAR PURPOSE, TITLE, AND NON-INFRINGEMENT. GRACENOTE DOES NOT WARRANT THE RESULTS THAT WILL BE OBTAINED BY YOUR USE OF THE GRACENOTE COMPONENT OR ANY GRACENOTE SERVER. IN NO CASE WILL GRACENOTE BE LIABLE FOR ANY CONSEQUENTIAL OR INCIDENTAL DAMAGES OR FOR ANY LOST PROFITS OR LOST REVENUES.

## **Index**

#### **LGPL Library written offer**

This product contains Linux 2.4.27-vrsl, that is made available under the GNU LGPL license version 2.1 (hereafter called "the Library").

Philips Electronics Hong Kong Ltd. hereby offers to deliver or make available, upon request, for a charge no more than the cost of physically performing source distribution, a complete machine-readable copy of the corresponding source code of the Library on a medium customarily used for software interchange.

Please contact: Mr. Bin Li BLC Audio PDCC Development 5/F., Philips Electronics Building 5 Science Park East Avenue Hong Kong Science Park Shatin Hong Kong

This offer is valid for a period of three years after the date of purchase of this product.

#### **GPL Package written offer**

This product contains Linux 2.4.27-vrsl, that is made available under the GNU GPL license version 2 (hereafter called "the Program").

Philips Electronics Hong Kong Ltd. hereby offers to deliver or make available, upon request, for a charge no more than the cost of physically performing source distribution, a complete machine-readable copy of the corresponding source code of the Program on a medium customarily used for software interchange.

Please contact: Mr. Bin Li BLC Audio PDCC Development 5/F., Philips Electronics Building 5 Science Park East Avenue Hong Kong Science Park Shatin Hong Kong

This offer is valid for a period of three years after the date of purchase of this product.

**Suomi Suomi ------------------------------------------------- 8 Português** Portugu **Português ------------------------------------------ 49 Polski Polski ------------------------------------------------ 90 E-- ----------------------------------------- 132**

## **Informação Geral**

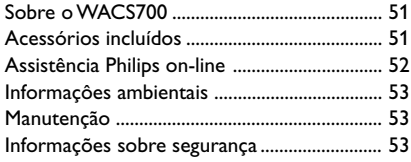

## **Controlos**

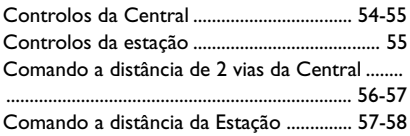

## **Instalação**

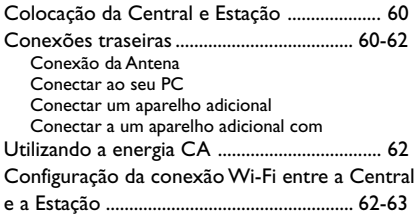

## **Preparativos**

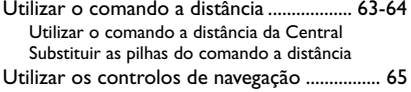

## **Funções Básicas**

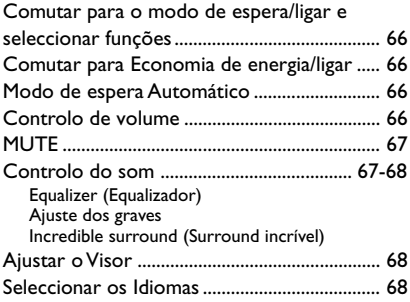

## **HD**

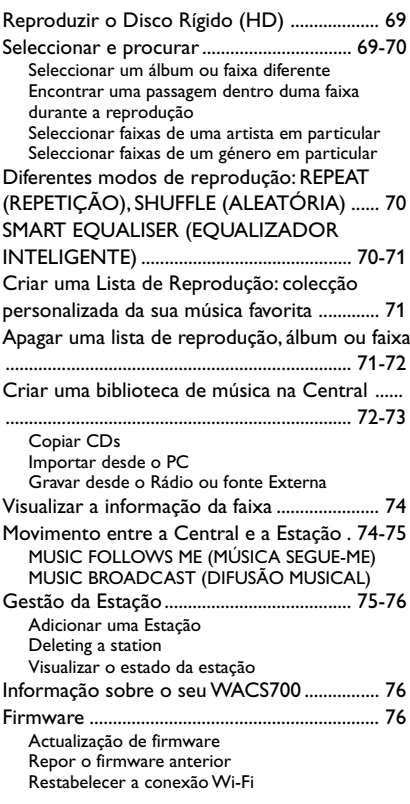

## **CD (só na Central)**

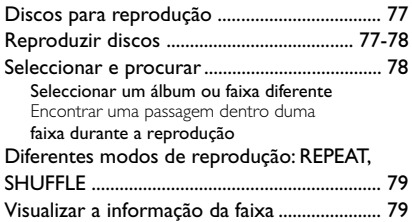

## **Índice**

## **Rádio FM**

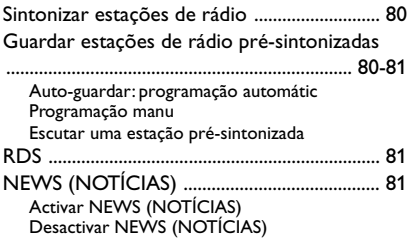

## **AUX/SLEEP**

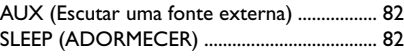

## **Reset (Reiniciar)**

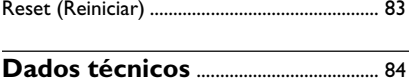

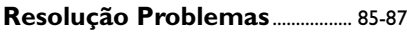

## **Apêndice**

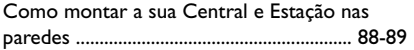

## **Sobre o WACS700**

O **WACS700** inclui uma Central **WAC700** e uma Estação **WAS700**. Podem ser conectadas até 5 Estações **WAS700** a uma Central **WAC700**.

No disco rígido de 40GB\* do **WAC700**, você pode centralizar o armazenamento de até 750 CDs áudio. Toda a música guardada pode ser difundida sem fios, via Wi-Fi\*\*, a partir da Central para as Estações conectadas. Não necessita de se ver obrigado a dirigir-se ao seu leitor de CD ou PC, etc., ou a ser perturbado pelos fios. Com o **WACS700**, você poderá escutar a sua música favorita em qualquer parte da sua casa.

\* A capacidade de armazenamento disponível está baseada numa média de 4 minutos por canção, 10 canções por CD, MP3 de codificação de 128 kbps e dado o facto do software operacional fazer parte da memória do produto.

O espaço livre real é de 33GB ou inferior, devido à partição do buffer para compressão MP3, firmware, base de dados de música de CDs e faixas de demonstração guardadas.

\*\* Wi-Fi, ou IEEE802.11 b/g, é o standard principal da indústria internacional para redes de banda larga sem fios. Este transfere dados com maior alcance e banda larga.

*Este aparelho está em conformidade com os requisitos da Comunidade Europeia sobre interferências de rádio.*

*Por este meio, a Philips Consumer Electronics, BG Audio Video Entertainment, declara que este produto WACS700 está em conformidade com os requisitos essenciais e outras disposições relevantes da Directiva 1999/5/EC.*

#### *CUIDADO*

*A utilização de comandos ou ajustes ou a execução de procedimentos diferentes dos descritos neste manual, podem provocar uma exposição a radiações perigosas ou outras operações inseguras.*

*Fazer cópias não autorizadas de material protegido, incluindo programas de computador, ficheiros, transmissões e gravações, pode infringir os direitos de cópia e constituir crime. Este equipamento não deve ser usado para tais finalidades.*

## **Acessórios incluídos**

- Comando a distância da Central com 4 pilhas x AAA
- Comando a distância da estação com 1 pilha x CR2025
- 1 cabo x Ethernet
- CD de Instalação
- $-2 \times$  antena de fio FM
- 2 x kits de Montagem (para a Central e a Estação)

## **Assistência Philips on-line**

Os produtos da Philips têm sido concebidos e fabricados com os mais elevados standard de qualidade. Se o seu produto Connected Planet da Philips não estiver a funcionar correctamente, recomendamos-lhe que consulte o Manual do Usuário para verificar se o seu produto se encontra devidamente conectado e configurado.

A página web de assistência ao Connected Planet: **www.philips.com/support** oferece-lhe toda a informação que necessita para poder desfrutar da máxima rentabilidade do seu produto e, sobre as novas adições a esta excitante série, para tornar a sua experiência de entretenimento em casa ainda mais agradável.

Por favor visite: **www.philips.com/support** e introduza o nome do seu produto (**WACS700**) para visualizar:

- **FAQ** (Perguntas Frequentes)
- Manuais do usuário e software para o PC mais recentes
- Ficheiros de actualização do Firmware para o **WACS700**
- Transferências de software para o PC mais recentes
- Resolução de Problemas interactivo

Dado que é possível actualizar o seu produto, recomendamos-lhe que registe o seu produto em **www.philips.com/register** para que possamos informá-lo logo que hajam novas actualizações gratuitas disponíveis.

Desfrute do seu **WACS700**!

## **O número de modelo encontra-se na parte posterior do aparelho.**

## **Informaçôes ambientais**

O material de embalagem desnecessário foi eliminado. Foram feitos os possíveis para tornar a embalagem em três peças únicas facilmente separáveis: cartão (caixa) esferovite (amortecedor) e polietileno (sacos, placa de espuma protectora).

0 seu sistema é composto por materiais recicláveis e reutilizáveis se forem desmontados por uma empresa especializada. Tenha em atenção os regulamentos relativos à eliminação dos materiais de embalagens, pilhas gastas e equipamento velho.

## **Descartar-se do seu produto velho**

**O seu produto está concebido e fabricado com materiais e componentes da mais alta qualidade, os quais podem ser reciclados e reutilizados.**

**Quando o símbolo de um caixote do lixo com rodas e traçado por uma cruz estiver anexado a um**

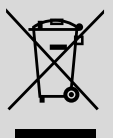

**produto, isto significa que o produto se encontra coberto pela Directiva Europeia 2002/96/EC**

**Por favor informe-se sobre o sistema local para a separação e recolha de produtos eléctricos e electrónicos.**

**Actúe por favor em conformidade com as suas regras locais e, não se desfaça de produtos velhos conjuntamente com os seus desperdícios caseiros. Desfazer-se correctamente do seu produto velho ajudará a evitar conseqüências potencialmente negativas para o ambiente e saúde humana.**

## **Manutenção**

## **Limpar a caixa**

Use um pano suave ligeiramente humedecido com um detergente médio. Não use nenhuma solução que contenha álcool, amoníaco ou abrasivos. Não exerça muita pressão sobre os altifalantes

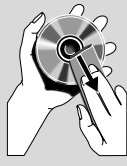

**Português**

#### **Limpar os discos**

- Sempre que os discos fiquem sujos, limpe-os com um pano de limpeza. Limpe os discos com um movimento do centro para o exterior.
- Não use solventes como benzina, diluente, detergentes comerciais ou aerossóis antiestáticos para limpeza de discos analógicos.

## **Informações sobre segurança**

- Poggiare l'apparecchio su una superficie piana e dura, in modo che non si muova.
- Non esporre l'apparecchio, le batterie o i CD ad umidità, pioggia, sabbia o calore eccessivo, generato da apparecchi di riscaldamento o dai raggi solari diretti.
- Coloque a aparelhagem num local com ventilação correcta para impedir a acumulação de calor no seu interior. Deixe no mínimo um espaço de 10 cm atrás e por cima da aparelhagem e 5 cm nos lados.
- Non si dovrebbe impedire la ventilazione coprendo con articoli, come giornali, tovaglie, tende le aperture di ventilazione ecc.
- L'apparecchio non deve venir esposto a sgocciolamento e a schizzi.
- Non vanno messi sull'apparecchio oggetti pieni di liquido, come vasi.
- Non vanno messe sull'apparecchio fiamme libere, come candele accese.
- Non oliare né lubrificare le parti meccaniche dell'apparecchio contenenti cuscinetti autolubrificanti.

#### **Controlos da Central** *(Painéis superior e frontal)*

## 1 **STANDBY-ON/ ECO POWER**

- pressione brevemente para ligar a Central ou para a comutar para o modo de espera; – pressione e segure para comutar a Central para
- o modo de Economia de Energia ou para a ligar

#### 2 **Abertura do carregador de CD**

- 3 **EJECT**
- Expulsa um disco da abertura do carregador

## 4 **ACTIVE**

- As luzes acendem-se a verde durante a extracção de CD / conversão de MP3
- $(5)$   $\Omega$
- Tomada para auscultadores de 3.5mm *Sugestões úteis:*

*– Ajuste o volume para um nível moderado antes de conectar os auscultadores.*

*– Ao conectar os auscultadores os altifalantes serão desligados.*

## 6 **IR**

– sensor para o comando a distância de infravermelhos

 *Sugestões úteis: Aponte sempre o comando a distância na direcção deste sensor.*

## 7 **MUSIC FOLLOWS ME**

– *HD:* move a reprodução da música desde a Central para a Estação, ou da Estação para a Central

#### **MUSIC BROADCAST**

– *HD:* transmite a música desde a Central para a Estação

#### **DBB** (**D**ynamic **B**ass **B**oost)

– liga ou desliga o realce dos graves (**DBB1**, **DBB2**, **DBB3**)

#### **VIEW**

– alterna a visualização da reprodução e lista de faixas

#### 8 **Visor**

– indica o estado da Central

## 9 **SAME ARTIST**

HD: reproduz todas as faixas do Artista actual

#### **SAME GENRE**

**HD:** reproduz todas as faixas do Género actual

#### **SMART EQUALISER**

**HD:** selecciona definições de som que correspondam ao Género actual

#### **MENU**

– introduz ou sai do menu de configuração

#### 0 **SOURCE**

- selecciona a fonte sonora **HD**, **CD**, **Radio** ou **AUX**
- No modo de espera: liga a Central e selecciona a fonte sonora **HD**, **CD**, **Radio** ou **AUX**

#### ! **RECORD**

– *CD/Radio/AUX:* inicia a gravação para o disco rígido

#### @ **INCR. SURROUND**

- selecciona o efeito do som surround
- **13) MUTE**
- desliga o som temporariamente

#### $(14)$  4 /  $\blacktriangleright$  /  $\blacktriangle$  /  $\blacktriangledown$

– controlos de navegação (esquerda, direita, cima, baixo) para se mover através da lista de opções

## $\blacktriangleleft$

- *HD/CD:* regressa às listas de opções anteriores
- *Radio:* introduz a lista de estações présintonizadas

## $\blacktriangle$  /  $\blacktriangledown$

- *HD/CD:* salta/procura faixas/passagens para a frente/para trás (no ecrã de reprodução); movimentação rápida através da lista de opções
- *Radio:* sintonização de estações de rádio

## 2 **/ OK**

– confirma a selecção

## **OK**

– *HD/CD:* inicia ou pausa a reprodução

## % **STOP**

– pára a reprodução ou gravação

## **Controlos** *(Ilustrações na página 4)*

## ^ **MARK**•**UNMARK**

– *CD:* selecciona ou desmarca as faixas a serem gravadas no disco rígido

## & **VOLUME -***,* **+**

– ajusta o nível do volume

## **Controlos da estação** *(painel frontal)*

## 1 **SAME ARTIST**

– *HD:* reproduz todas as faixas do Artista actual

## **SAME GENRE**

**HD:** reproduz todas as faixas do Género actual

## **SMART EQUALISER**

– *HD:* selecciona definições de som que correspondam ao Género actual

#### **MENU**

– introduz ou sai do menu de configuração

#### 2 **Visor**

– indica o estado da Central

#### 3 **MUSIC FOLLOWS ME**

– *HD:* move a reprodução da música desde a Central para a Estação, ou da Estação para a **Central** 

#### **DBB (D**ynamic **B**ass **B**oost**)**

– liga ou desliga o realce dos graves (**DBB1**, **DBB2**, **DBB3**)

#### **INCR. SURROUND**

– selecciona o efeito do som surround

#### **VIEW**

– alterna a visualização da reprodução e lista de opções anterior

## 4 **ACTIVE**

– *HD/CD/AUX:* As luzes acendem-se a verde quando o Central e a Estação estão ligados (depois de ligar a Estação)

#### 5 **IR**

– sensor para o comando a distância de infravermelhos

 *Sugestões úteis: Aponte sempre o comando a distância na direcção deste sensor.*

## 6 **VOLUME -***,* **+**

ajusta o nível do volume

#### 7 **STOP**

– pára a reprodução ou gravação

## $\circledR$  4 /  $\blacktriangleright$  /  $\blacktriangle$  /  $\blacktriangledown$

– controlos de navegação (esquerda, direita, cima, baixo) para se mover através da lista de opções

## $\blacktriangleleft$

- *HD:* regressa às listas de opções anteriores
- *Radio:* introduz a lista de estações présintonizadas

## $\blacktriangle$  /  $\blacktriangledown$

- *HD:* salta/procura faixas/passagens para a frente/ para trás (no ecrã de reprodução); movimentação rápida através da lista de opções
- *Radio:* sintonização de estações de rádio

## 2 **/ OK**

– confirma a selecção

#### **OK**

- *HD:* inicia ou pausa a reprodução
- 9 **MUTE**
- desliga o som temporariamente

#### 0 **SOURCE**

- selecciona a fonte sonora **HD**, **CD**, **Radio** ou **AUX**
- No modo de espera: liga a Central e selecciona a fonte sonora **HD**, **CD**, **Radio** ou **AUX**

#### ! **STANDBY-ON/ ECO POWER**

- pressione brevemente para comutar a unidade para o modo de espera
- pressione e segure para comutar a unidade para o modo de Economia de Energia ou ligar

## **Comando a distância de 2 vias da Central**

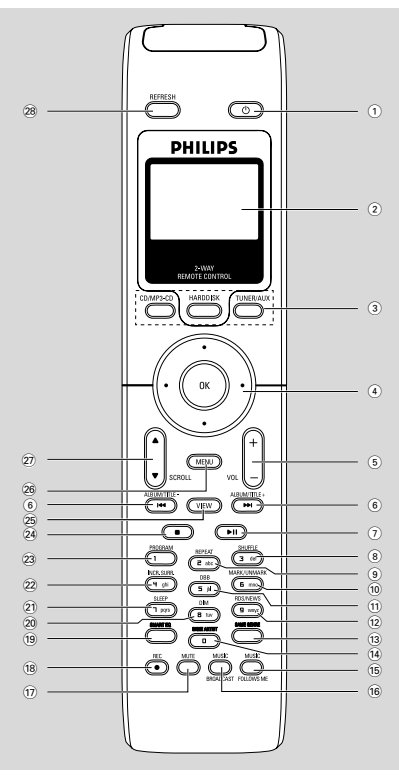

## $\left( \mathrm{1}\right)$  y

- pressione brevemente para ligar a Estação ou comutar para o modo de espera;
- pressione e segure para comutar a Estação para o modo de Economia de Energia ou ligar

#### 2 **Visor Sincrónico**

– visualização sincrónica do estado da unidade

## 3 **Botões fonte**

## **CD/MP3-CD**

- selecciona a fonte **CD**
- No modo de espera: liga a unidade e selecciona a fonte **CD**

## **HARDDISK**

- selecciona a fonte **HD**
- No modo de espera: liga a unidade e selecciona a fonte **HD**

## **TUNER/AUX**

- selecciona a fonte **Radio** ou a entrada de áudio a partir de um aparelho adicional conectado
- No modo de espera: liga a unidade e selecciona a fonte **Radio** ou a entrada de áudio a partir de um aparelho adicional conectado

## $\left( 4\right)$  4 /  $\blacktriangleright$  /  $\blacktriangle$  /  $\blacktriangledown$

– controlos de navegação (esquerda, direita, cima, baixo) para se mover através da lista de opções

## $\blacktriangleleft$

- *HD/CD:* regressa às listas de opções anteriores
- *Radio:* introduz a lista de estações présintonizadas

## $\blacktriangle$  /  $\blacktriangledown$

- *HD/CD:* salta/procura faixas/passagens para a frente/para trás (no ecrã de reprodução); movimentação rápida através da lista de opções
- *Radio:* sintonização de estações de rádio

#### $\blacktriangleright$  */ OK*

– confirma a selecção

## 5 **VOL +***,* **-**

- ajusta o nível do volume
- $\circledcirc$   $\blacktriangleleft$  /  $\blacktriangleright$   $\blacktriangleright$
- *HD/CD:* salta/procura faixas/passagens para a frente/para trás (no ecrã de reprodução)
- $(7)$   $\blacktriangleright$  II
- *HD/CD:* inicia ou pausa a reprodução
- 8 **SHUFFLE**
- selecciona a reprodução aleatória
- 9 **REPEAT**
- selecciona a reprodução contínua

## 0 **MARK/UNMARK**

- *CD:* selecciona ou desmarca as faixas a serem gravadas no disco rígido
- ! **DBB**(**D**ynamic **B**ass **B**oost)
- liga ou desliga o realce dos graves (**DBB1**, **DBB2**, **DBB3**)
- @ **RDS/NEWS**
- *Radio:* selecciona a informação RDS
- *HD/CD/AUX:* liga ou desliga a função NEWS (NOTÍCIAS)
- **(13) SAME GENRE**
- *HD:* reproduz todas as faixas do Género actual
- **14 SAME ARTIST**
- *HD:* reproduz todas as faixas do Artista actual

#### % **MUSIC FOLLOWS ME**

– *HD:* move a reprodução da música desde a Central para a Estação, ou da Estação para a **Central** 

#### $\hat{16}$  **MUSIC BROADCAST**

– *HD:* transmite a música desde a Central para a Estação

#### & **MUTE**

desliga o som temporariamente

#### 18 **REC**

– *CD/Radio/AUX:* inicia a gravação para o disco rígido

#### ( **SMART EQ**

– *HD:* selecciona definições de som que correspondam ao Género actual

- ) **DIM**
- altera a intensidade luminosa do visor

#### ¡ **SLEEP**

– ajuste/visualizar/desligar o temporizador de adormecer

#### **22 INCR. SURROUND**

– selecciona o efeito do som surround

#### 23 **PROGRAM**

– programação manual de estações de rádio présintonizadas

#### $\widehat{24}$

– pára a reprodução ou gravação

#### ∞ **VIEW**

– alterna a visualização da reprodução e lista de opções anterior

#### § **MENU**

– introduz ou sai do menu de configuração

#### **27) A / ▼ SCROLL**

– movimentação para cima ou para baixo através do ecrã do visor

#### • **REFRESH**

– sincroniza o visor do comando a distância com o visor da unidade

## **Comando a distância da Estação**

![](_page_15_Picture_30.jpeg)

#### 1 **Botões fonte**

#### **Center**

- selecciona a fonte **HD** (localizada na Central)
- No modo de espera: liga a unidade e selecciona a fonte **HD** (localizada na Central)

#### **Tuner/Aux**

- selecciona a fonte **Radio** ou a entrada de áudio a partir de um aparelho adicional conectado
- No modo de espera: liga a unidade e selecciona a fonte **Radio** ou a entrada de áudio a partir de um aparelho adicional conectado
- $(2)$  එ
- pressione brevemente para ligar a Estação ou comutar para o modo de espera;
- pressione e segure para comutar a Estação para o modo de Economia de Energia ou ligar

#### $\circled{3}$

– *HD/CD:* inicia a reprodução

#### Å

– *HD/CD:* pausa a reprodução

## **Controlos**

#### $\circ$   $\bullet$

– pára a reprodução ou gravação

#### $(5)$   $\triangle$  /  $\nabla$  Scroll

– movimentação para cima ou para baixo através do ecrã do visor

## 6 **View**

– alterna a visualização da reprodução e lista de opções anterior

#### 7 **Repeat**

– selecciona a reprodução contínua

#### **Shuffle**

- selecciona a reprodução aleatória
- 8 **VOL +***,* **-**
- ajusta o nível do volume

#### 9 **Sleep**

– ajuste/visualizar/desligar o temporizador de adormecer

#### 0 **DBB**(**D**ynamic **B**ass **B**oost)

– liga ou desliga o realce dos graves (**DBB1**, **DBB2**, **DBB3**)

#### ! **Smart EQ**

– *HD:* selecciona definições de som que correspondam ao Género actual

#### @ **Music Follows Me**

– *HD:* move a reprodução da música desde a Central para a Estação, ou da Estação para a Central

#### # **Same Artist**

– *HD:* reproduz todas as faixas do Artista actual

#### **Same Genre**

– *HD:* reproduz todas as faixas do Género actual

#### \$ **Incr. Surr.**

- selecciona o efeito do som surround
- % **Dim**
- altera a intensidade luminosa do visor

#### ^ **RDS/NEWS**

- *Radio:* selecciona a informação RDS
- *HD/CD/AUX:* liga ou desliga a função NEWS (NOTÍCIAS)

#### & **Program**

– programação manual de estações de rádio présintonizadas

#### \* **Menu**

– enters or exits setup menu

#### $(19)$  4 /  $\blacktriangleright$  /  $\blacktriangle$  /  $\blacktriangledown$

– controlos de navegação (esquerda, direita, cima, baixo) para se mover através da lista de opções

#### $\blacktriangleleft$

- *HD/CD:* regressa às listas de opções anteriores
- *Radio:* introduz a lista de estações présintonizadas

## $\blacktriangle$  /  $\blacktriangledown$

- *HD/CD:* salta/procura faixas/passagens para a frente/para trás (no ecrã de reprodução); movimentação rápida através da lista de opções
- Radio: sintonização de estações de rádio

#### 2 **/ OK**

– confirma a selecção

#### 20 **44** / **>>**

– *HD/CD:* procura uma passagem de uma faixa para trás/frente (no ecrã de reprodução)

## $(2)$   $\blacktriangleleft$ .

– *HD/CD:* salta faixas para trás/frente (no ecrã de reprodução)

## ™ **MUTE**

– desliga o som temporariamente

![](_page_17_Figure_1.jpeg)

![](_page_17_Figure_2.jpeg)

## **Colocação da Central e Estação**

Com os suportes amovíveis e kits de montagem para parede incluídos, a Central e a Estação WACS700 permitem-lhe que as coloque de duas formas: no topo de superfícies planas utilizando as bases ou nas paredes sem as bases.

![](_page_18_Picture_3.jpeg)

![](_page_18_Picture_4.jpeg)

#### *(no topo de superfícies planas utilizando as bases)*  **ou**

![](_page_18_Picture_6.jpeg)

*(nas paredes sem as bases)*

Ver Apêndice: Como montar a sua Central e Estação nas paredes para se informar mais sobre a montagem nas paredes

#### **IMPORTANTE!**

**– Antes de decidir onde e como colocar a sua Central e Estação, tente as seguintes conexões traseiras e conexão Wi-Fi para encontrar uma localização adequada.**

**– Mantenha a sua Central e Estação, afastadas da fonte de interferência (fornos microondas, telefones DECT, dispositivos bluetooth, telefones sem fios, outros produtos Wi-Fi, etc.)**

**– Evite colocar a sua Central ou Estação próxima de uma TV de plasma. Isto poderá ocasionar visualização inadequada no comando a distância de 2 vias da sua Central.**

**– Mantenha as Estações**

**adequadamente afastadas ou em ângulos diferentes (ex: Em divisões diferentes bloqueadas por uma parede). A uma certa distância e ângulo (ex: Na mesma divisão), o comando a distância da sua Central é suficientemente potente para**

**operar simultaneamente as Estações, o que poderá também provocar visualização inadequada no comando a distância de 2 vias.**

## **Conexões traseiras**

#### *Advertência:*

*Nunca realize ou modifique conexões com o abastecimento de energia eléctrica ligado.*

#### A **Conexão da Antena**

1 Estique a antena de fio e encaixe-a em **FM ANTENNA** conforme indicado abaixo.

![](_page_18_Picture_21.jpeg)

2 Para melhorar a recepção FM, encaixe a ficha da antena de fio, conforme indicado, na ficha do fio extensão

![](_page_18_Figure_23.jpeg)

<sup>3</sup> Estique o fio extensão e mova-o para diferentes posições para optimizar a recepção (o mais afastado possível da TV, VCR ou outras fontes de radiação).

4 Fixe ao tecto a extremidade do fio extensão.

![](_page_19_Picture_3.jpeg)

#### B **Conectar ao seu PC**

● Conecte o cabo Ethernet incluído à **ETHERNET** da Central e à porta Ethernet do seu computador. Para detalhes, consulte o manual em **Conectar ao seu PC**.

![](_page_19_Figure_6.jpeg)

#### C **Conectar um aparelho adicional**

É possível utilizar um aparelho adicional, por ex: TV, VCR, leitor de Disco Laser, leitor DVD ou gravador de CD, com a Central ou Estação.

- 1 Insira a ficha vermelha dos cabos de áudio vermelho/branco (não incluídos) na tomada vermelha **AUX IN R** e a ficha branca na tomada branca **AUX IN L**.
- <sup>2</sup> Conecte a outra extremidade dos cabos de áudio aos terminais **AUDIO OUT** do aparelho adicional.

![](_page_19_Picture_11.jpeg)

![](_page_19_Picture_12.jpeg)

#### *Sugestões úteis:*

*– Se o aparelho conectado possuir somente um único terminal de saída de áudio, conecte-o ao terminal esquerdo AUX IN. Como alternativa, você poderá utilizar um cabo cinch "simples para duplo", mas a saída de som mantém-se mono. – Reporte-se sempre ao manual do usuário dos outros equipamentos para completar a conexão.*

#### D **Conectar a um aparelho adicional com altifalantes potentes**

Para desfrutar do efeito sonoro conseguido pelos altifalantes potentes de um aparelho externo, por ex: sistema mini hi-fi, utilize os cabos de áudio vermelho/branco (não incluídos) para conectar a Central ao aparelho.

- 1 Insira a ficha vermelha dos cabos de áudio vermelho/branco (não incluídos) na tomada vermelha **LINE OUT R** e a ficha branca na tomada **LINE OUT L**.
- 2 Conecte a outra extremidade dos cabos de áudio nos terminais **AUX IN** do aparelho adicional.

![](_page_20_Picture_5.jpeg)

## **Utilizando a energia CA**

- 1 Assegure-se de que foram realizadas todas as conexões antes de ligar o abastecimento de energia eléctrica.
- <sup>2</sup> Conecte o cabo de alimentação CA à tomada de parede.

Isto liga o abastecimento de energia eléctrica. *Quando a Central ou Estação é comutada para o modo de espera, estas ainda se mantêm a consumir alguma energia. Para desligar completamente o sistema do abastecimento de energia eléctrica, retire a ficha da tomada de parede.*

*A placa de classificação encontra-se localizada na parte posterior do aparelho.*

## **Configuração da conexão Wi-Fi entre a Central e a Estação**

A conexão Wi-Fi inicia-se automaticamente quando você liga a Central WAC700 e a Estação WAS700.

- $\bullet$  Da primeira vez que configurar a conexão Wi-Fi, coloque a Central e a Estação lado a lado sobre uma superfície nivelada e firme.
- **2** Primeiro, ligue a Central ao abastecimento de energia eléctrica, e depois, ligue a Estação ao abastecimento de energia eléctrica.

#### **Central/Estação:**

→ O ecrã ilumina-se. A Auto-instalação/ conexão inicia-se.

→ Você entrará no modo HD (Disco Rígido) quando a instalação/conexão tenha terminado.

![](_page_20_Picture_18.jpeg)

- 3 Recoloque a Central e a Estação conforme desejado: ligue e transmita
- Simplesmente desligue a sua Central ou Estação e ligue-as à corrente noutras divisões. ➜ Você poderá mover a música do disco rígido entre a Central e a Estação.

#### *Sugestões úteis:*

*– Assegure-se de que ligou a Central à corrente antes de ligar a Estação.*

#### **IMPORTANTE!**

*– Evite paredes grossas. A sua Central e Estação não deverão nunca estar bloqueadas por mais de 2 paredes.*

*– Evite colocar as unidades próximas de grandes objectos de metal.*

*– Ajuste a localização da sua Central e Estação baseando-se no estado da recepção dos sinais Wi-Fi.*

**LI** – Indica recepção máxima

– Indica recepção mínima

*– O WACS700 não suporta dispositivos de expansão do alcance da rede*

#### *Se ocorrer uma interferência das imediações, tais como; pausa durante a reprodução, resposta lenta da unidade às suas instruções*

*– Mantenha a Central ou Estação a pelo menos 3 metros de distância de fornos microondas, telefones DECT, dispositivos bluetooth (por ex: auscultadores, um rato de computador) pontos de acesso sem fios (por ex: routers), Preparação telefones sem fios, impressoras compatíveis Wi-Fi e PDAs, etc..*

*– Utilize a tecla WEP\* quando conectar a sua Central ou Estação a uma rede de PC sem fios já existente. Consulte o manual em Conectar ao*

#### *seu PC*

*– ltere o canal de operação da sua Central ou Estação quando as conectar a uma rede de PC sem fios já existente. Para aprender sobre como alterar os canais, consulte o manual em Conectar ao seu PC.*

*– Se possível, mude os canais de operação de outros dispositivos Wi-Fi existentes em sua casa. – Mova os dispositivos acima em diferentes direcções para minimizar interferências.*

**\*** significa Wired Equivalent Privacy. É um protocolo de segurança para redes sem fios de áreas locais.

## **Utilizar o comando a distância**

O WACS700 está equipado com dois comandos a distância, um para a Central e o outro para a Estação. Utilizando qualquer um dos comandos a distância, você poderá operar quer a Central quer a Estação.

#### *IMPORTANTE!*

*– Retire a patilha plástica protectora antes de utilizar o comando a distância da Estação.*

![](_page_21_Picture_14.jpeg)

*– Aponte sempre o comando*

*a distância directamente para a área IR da Central ou Estação que deseja operar.* **–** *Algumas teclas de funções do comando a distância da Central são utilizadas exclusivamente na Central (por exemplo, CD/MP3-CD, MARK/UNMARK, MUSIC BROADCAST etc.)*

#### **Utilizar o comando a distância da Central**

*Uso das pilhas: Sendo um comando a distância com visor sincrônico, o comando a distância da Central consome mais energia dos que os comandos comuns. Quando as suas pilhas* estiverem fracas ou vazias, o ícone será exibido *no visor do comando a distância. Substitua as pilhas por pilhas alcalinas novas..*

Por pré-definição, o comando a distância da Central funciona somente com a Central. **Para**

#### **operar a Estação com o comando a distância da Central,**

![](_page_21_Picture_21.jpeg)

1 Pressione e segure **REFRESH** até que o visor de selecção apareça no comando a distância.

![](_page_21_Picture_23.jpeg)

 $\bullet$  Pressione os controlos de navegação  $\blacktriangle$  ou  $\blacktriangledown$  e

2 para seleccionar **Station**

![](_page_21_Picture_26.jpeg)

#### *No comando a distância da Central:*

➜ O visor indica o estado actual da Estação depois da Estação ter sido conectada ➜ Você pode utilizar agora o comando a distância da Central para operar a Estação

#### *Sugestões úteis:*

*– Para operar a Central utilizando novamente o comando a distância, repita os passos 1 - 2 acima para seleccionar Center.*

*– O comando a distância da Central regressará à sua pré-definição por defeito (funcionar somente com a Central) quando lhe inserir pilhas novas.*

#### **Utilizar o visor do comando a distância da Central**

Você pode sincronizar o estado da sua Central ou Estação no visor do comando a distância de 2 vias da Central. Com o visor sincronizado, o funcionamento do seu comando a distância torna-se mais rápido e fácil.

#### *Nota:*

*– Evite colocar a sua Central ou Estação próxima de uma TV de plasma. Isto poderá ocasionar visualização inadequada no comando a distância da sua Central.*

*– Se ligar a sua Central ou Estação utilizando o botão* **STANDBY-ON/ECO POWER** *da unidade, pressione* **REFRESH** *no comando a distância da Central para sincronizar o visor do comando a distância.*

*– O visor suporta 6 idiomas Europeus: Inglês, Francês, Espanhol, Holandês, Italiano e Alemão*

**Substituir as pilhas do comando a distância**

#### **Comando a distância da Central:**

1 Abra o compartimento das pilhas e retire as pilhas velhas.

![](_page_22_Picture_10.jpeg)

**2** Insira no comando a distância 4 pilhas tipo R03 ou AAA com as polaridades correctas, conforme indicado pelos símbolos de "+" e " - " no interior do compartimento das pilhas.

![](_page_22_Picture_12.jpeg)

![](_page_22_Picture_13.jpeg)

<sup>3</sup> Coloque de volta a tampa do compartimento.

#### **Comando a distância da Estação:**

- **■** Pressione e segure ◀ conforme indicado.
- 2 Simultaneamente, puxe o suporte da pilha em 4.
- 3 Retire a pilha velha e coloque uma pilha CR2025 nova no lugar.
- 4 Coloque de volta o suporte da pilha.

![](_page_22_Figure_20.jpeg)

#### **ATENÇÃO!**

**– Retire as pilhas se estiverem gastas ou não forem utilizadas durante muito tempo.**

**– Não utilize pilhas novas e velhas nem misture diversos tipos de pilhas.**

**– As pilhas contêm substâncias químicas, por isso, o seu descarte deve ser criterioso.**

## **Utilizar os controlos de navegação**

Quando seleccionar opções no ecrã da unidade, você vai necessitar de utilizar com alguma frequência os controlos de navegação  $\blacktriangleleft$  /  $\blacktriangleright$  /

- $\blacktriangle$  /  $\blacktriangledown$ .
- <sup>1</sup> Pressione ▲ / ▼ para realçar uma opção
- **2** Introduza o seu sub-menu pressionando  $\blacktriangleright$ .
- <sup>●</sup> Pressione ◀ para regressar ao ecrã da lista de opções anteriores
- **4** Pressione **OK** ou ▶ para confirmar

![](_page_23_Picture_8.jpeg)

65

## **Comutar para o modo de espera/ligar e seleccionar funções**

 $\Box$  Quando a unidade estiver ligada, pressione **STANDBY-ON/ECO POWER** para a comutar para o modo de espera (ou  $\ddot{o}$  no comando à distância)

➜ O visor indica **GoodBye**. Então, *Central:* ➜ O ecrã obscurece O visor mostra o ecrã de Estado da Estação e o número de estações encontradas.

*Estação:* ➜ O ecrã começa a escurecer. É apresentado o ecrã de Estado do Centro e o número de centros encontrados. ➜ O ecrã de Estado do Centro fica vazio se não for encontrado qualquer centro

2 Para ligar, pressione **STANDBY-ON/ECO POWER** na unidade **→** A unidade comuta para a última fonte

seleccionada.

#### **Ou**

No comando a distância, pressione o botão fonte (por ex: **HARDDISK**, **CD/MP3-CD**, **TUNER/AUX**, **Center**).

- <sup>3</sup> Para seleccionar a sua função, pressione **SOURCE** uma vez ou mais na unidade (ou **HARDDISK**, **CD/MP3-CD**, **TUNER/AUX** no comando a distância)
- No comando a distância da Estação, pressione Center para seleccionar a fonte **HD** (música guardada na Central)

#### *Sugestões úteis:*

*– A fonte CD/MP3-CD só está disponível na Central.*

![](_page_24_Picture_13.jpeg)

## **Mudar para o modo de poupança de energia**

No modo de Economia de energia, o visor da unidade e a conexão Wi-Fi estão desligados. O disco rígido da Central também interrompe o seu funcionamento. Quando você comuta a Central para a Economia de energia, torna-se impossível mover música entre a Central e a Estação ou importar música desde o seu PC para a Central.

- $\bullet$  Quando a unidade estiver ligada, pressione e segure **STANDBY-ON/ECO POWER** para a comutar para Economia de energia (ou  $\circ$  no comando a distância).
	- → O visor é desligado.
- 2 Para ligar, pressione e segure **STANDBY-ON/ ECO POWER** (ou  $\circledcirc$  no comando a distância) ou pressione e segure **SOURCE** na unidade → A unidade comuta para a última fonte seleccionada.

#### *Sugestões úteis:*

*– No modo de espera/Economia de energia, as definições da rede, som, visor, idioma e gravação de CD, as pré-sintonizações de rádio e o nível de volume (máximo: o nível moderado) serão mantidas na memória da unidade.*

## **Modo de espera Automático**

Quando a unidade tiver atingido o final de uma reprodução/gravação e se mantenha na posição de parada durante mais de 5 minutos, a unidade comutará automaticamente para o modo de espera para economizar energia.

## **Controlo de volume**

- 1 Verifique que a reprodução se inicia.
- 2 Ajuste o volume com os botões **VOL +/-**. ➜ O visor mostra a barra de volume, indicando o nível de volume.

![](_page_24_Picture_26.jpeg)

## **MUTE**

Durante a reprodução você pode desligar o som temporariamente sem que tenha que desligar a unidade.

**1** Pressione **MUTE** para desligar o som. → O ícone | <a>  $\blacklozenge$  é exibido. A reprodução continua mas sem som.

2 Para ligar o som, pressione **MUTE** novamente ou ajuste o volume com **VOL +/-**

– Você também pode ligar o som activando **MUSIC BROADCAST** na Central

→ O ícone Ø desaparece.

![](_page_25_Picture_7.jpeg)

## **Controlo do som**

#### **Equalizer (Equalizador)**

O **Equalizer** permite-lhe seleccionar os ajustes de som predefinidos.

- **1** Pressione **MENU** para introduzir o ecrã **MENU**
- $\bullet$  Utilize os controlos de navegação  $\blacktriangle$  ou  $\blacktriangledown$  e  $\blacktriangleright$ para seleccionar Equalizer
- <sup>3</sup> Pressione ▲ ou ▼ e > para seleccionar **Rock**, **Pop** (por defeito), **Jazz**, **Neutral**, **Techno**, **Classical** ou **Bass/Treble**
- **4** Pressione **OK** ou ▶ para confirmar.

![](_page_25_Picture_15.jpeg)

#### **Ajuste dos graves**

- Pressione **DBB** (Dynamic Bass Boost) uma vez ou mais para seleccionar a sua opção: **DBB OFF** (por defeito), **DBB 1**, **DBB 2** ou **DBB 3**
- Para seleccionar as opções **Treble/Bass** (Agudos/Graves):
- 1 Pressione **MENU** para introduzir o ecrã **MENU**
- $\bullet$  Utilize os controlos de navegação  $\blacktriangle$  ou  $\blacktriangledown$  e $\blacktriangleright$ para seleccionar **Settings** (Ajustes).
- $\bullet$  Pressione  $\blacktriangle$  ou  $\blacktriangledown$  e  $\blacktriangleright$  para seleccionar **Treble/Bass**
- $\bigoplus$  Pressione  $\bigoplus$  /  $\bigoplus$  /  $\bigoplus$  /  $\bigoplus$  para seleccionar as suas opções: Agudos (+3 a -3), Graves (+3 a -3)

#### *Sugestões úteis:*

*– Alguns discos podem ser gravados em alta modulação, provocando uma certa distorção a um volume muito elevado. Se tal ocorrer, desligue DBB ou reduza o volume.*

![](_page_25_Picture_25.jpeg)

#### **Incredible surround (Surround incrível)**

Pressione **Incr.Surr.** uma vez ou mais para ligar ou desligar o efeito sonoro surround. ➜ O visor indica **IS ON** ou **IS OFF**.

![](_page_25_Picture_361.jpeg)

## **Ajustar o Visor**

Você pode ajustar as definições da retroiluminação e contraste do visor

- **1** Pressione MENU para introduzir o ecrã **MENU**
- $2$  Utilize os controlos de navegação  $\blacktriangle$  ou  $\blacktriangledown$  e $\blacktriangleright$ para seleccionar **Settings**
- **3** Pressione  $\blacktriangle$  ou  $\blacktriangledown$  e  $\blacktriangleright$  para seleccionar **Display**
- $\bigoplus$  Pressione  $\bigoplus$  /  $\bigoplus$  /  $\bigoplus$  /  $\bigoplus$  para seleccionar as suas opções:

![](_page_26_Picture_7.jpeg)

#### **Retroiluminação:**

Pressione **△ ou** ▼ **e** ▶ para seleccionar on (ligar) ou off (desligar);

● Você também pode ligar ou desligar a retroiluminação pressionando **DIM** no comando a distância

![](_page_26_Picture_11.jpeg)

#### **Contraste:**

Pressione < ou > para seleccionar a redução ou aumento do contraste

![](_page_26_Picture_256.jpeg)

## **Seleccionar os Idiomas**

- **1** Pressione MENU para introduzir o ecrã **MENU**
- $2$  Utilize os controlos de navegação  $\blacktriangle$  ou  $\blacktriangledown$  e $\blacktriangleright$ para seleccionar **Settings**
- $\bullet$  Utilize os controlos de navegação  $\blacktriangle$  ou  $\nabla e$ para seleccionar **Language**
- $\bullet$  Pressione  $\blacktriangle$  ou  $\blacktriangledown$  e  $\blacktriangleright$  para seleccionar: **English, French, Spanish, Dutch, Italian** e **German** (Inglês, Francês, Espanhol, Holandês, Italiano e Alemão)

## **Reproduzir o Disco Rígido (HD)**

Na Central WAC700 encontra-se instalado um disco rígido de 40GB, onde pode centralizar o armazenamento de música. Via Wi-Fi, toda a música pode ser transmitida e reproduzida na Estação.

1 Verifique se a Central ou Estação se encontram ligadas ou no modo de espera.

*Para a Estação*: verifique também se a Central se encontra ligada ou no modo de espera (Ver **Funções básicas, Comutar para o modo de espera/ligar e seleccionar funções, Comutar para Economia de energia/ ligar**)

2 Pressione **SOURCE** uma vez ou mais para seleccionar **HD** (no comando a distância da Central, pressione **HARDDISK**, e no comando a distância da Estação, pressione Center) ➜ O visor indica HD e as categorias da sua biblioteca de música Playlists, Artists, Albums, Genres, All tracks

➜ As faixas de demonstração são guardadas nas Playlists (Listas de Reprodução)

**Playlists(**  $\Box$ **):** colecção personalizada das suas faixas favoritas ordenadas pelo nome da lista de reprodução em ordem alfanumérica

Artists ( **b**: colecção de álbuns ordenados pelo nome do artista em ordem alfanumérica

Albums ( (b): álbuns ordenados pelo nome

do álbum em ordem alfanumérica

**Genres ( @):** colecção de álbuns do artista ordenados pelo estilo de música

**All tracks ( ):** faixas ordenadas pelo nome da faixa em ordem alfanumérica

![](_page_27_Figure_13.jpeg)

<sup>3</sup> Pressione os controlos de navegação ▲ ou ▼ e > para seleccionar a sua opção

4 Pressione 2 (ou **OK**) para iniciar a reprodução, se necessário.

Pressione **OK** sobre um artista destacado, género ou álbum para iniciar a reprodução desde o início do item (ou ▶ II no comando a distância da Central; a tecla Play ▶ no comando a distância da Estação).

→ O ecrã de reprodução indica:

**na parte superior:** a sua opção HD (por ex:. Lista de Reprodução. Artista)

**na parte central:** nome da faixa actual, tempo de reprodução decorrido e alguma informação da faixa

**na parte inferior:** definição de equalizador e, se o DBB estiver activo, as definições do DBB.

![](_page_27_Figure_21.jpeg)

5 Para fazer uma pausa na reprodução, pressione **OK** (ou ▶ II no comando a distância da Central; II no comando a distância da Estação). Para retomar a reprodução, pressione o botão novamente(a tecla Play ▶ no comando a distância da Estação).

6 Para parar a reprodução, pressione **STOP**.

## **Seleccionar e procurar**

 **Seleccionar um álbum ou faixa diferente**

- **■** Se necessário, pressione repetidamente < para introduzir as listas de opções prévias.
- 2 Pressione repetidamente os controlos de navegação ▲ ou ▼ e ▶ para seleccionar o álbum ou faixa desejada.
- 3 Pressione **VIEW** para regressar ao ecrã de reprodução, se necessário.

#### **Para seleccionar um faixa diferente no álbum actual durante a reprodução**

● No ecrã de reprodução, pressione breve e repetidamente os controlos de navegação  $\triangle$  ou

4 para seleccionar as faixas anteriores ou seguintes (ou  $\blacktriangleleft$  ou  $\blacktriangleright$ no comando distância da Central;  $\blacktriangleleft, \blacktriangleright$  no comando a distância da Estação)

![](_page_28_Picture_1.jpeg)

#### **Utilizar o salto rápido ▲ ou ▼**

Utilize esta função para encontrar uma opção (por ex: um álbum ou uma faixa) numa extensa lista de opções.

- ●l Pressione e segure os controlos de navegação ▲
	- ou ▼ na extensa lista de opções.

→ Você passará por cima das opções mais rapidamente

➜ Na passagem por cima a alta velocidade, a letra inicial das opções actuais aparece para facilitar a identificação.

![](_page_28_Picture_8.jpeg)

**Encontrar uma passagem dentro duma faixa durante a reprodução**

- $\bullet$  No ecrã de reprodução, pressione e segure os controlos de navegação ▲ ou ▼ (ou  $\blacktriangleleft$  ou  $\blacktriangleright\blacktriangleright$ l no comando distância da Central;  $\blacktriangleleft\blacktriangleleft$ **EXECUTE:** no comando a distância da Estação) **→ O HD reproduz a alta velocidade.**
- <sup>2</sup> Quando você reconhecer a passagem que deseja, solte ▲ ou ▼ (ou  $\blacktriangleleft$  ou  $\blacktriangleright$ no comando distância da Central: <</a> comando a distância da Estação) → A reprodução normal é retomada.

#### **Seleccionar faixas de uma artista em particular**

● Durante a reprodução, pressione **SAME ARTIST**

→ A reprodução de faixas do artista actual continuará após a reprodução da faixa actual.

**Seleccionar faixas de um género em particular**

● Durante a reprodução, pressione **SAME GENRE**

→ A reprodução de faixas do género actual continuará após a reprodução da faixa actual.

## **Diferentes modos de reprodução: REPEAT (REPETIÇÃO), SHUFFLE (ALEATÓRIA)**

*–* reproduz a faixa actual continuamente

*–* repete todas as faixas (do artista, género ou álbum actuais)

*–* repete todas as faixas (do artista, género ou álbum actuais) de forma aleatória

*–* as faixas (do artista, género ou álbum actuais) são reproduzidas de forma aleatória

- $\bullet$  Durante a reprodução, pressione uma vez ou mais **REPEAT** ou/e **SHUFFLE** para seleccionar os modos de reprodução.
- <sup>2</sup> Para regressar à reprodução normal, pressione **REPEAT** ou **SHUFFLE** repetidamente até que os vários modos já não sejam visualizados.

## **SMART EQUALIZER (EQUALIZADOR INTELIGENTE)**

Esta função permite-lhe reproduzir música do género actual com definições sonoras conjugadas.

● Durante a reprodução, pressione **SMART EQUALIZER**

➜ O ícone aparece se **SMART EQUALIZER** estiver activado.

- Para desactivar **SMART EQUALIZER**, ajuste as definições sonoras (**DBB**, **Treble/Bass setting**, **Incr.Surr.** ou **Equalizer**)
	- → O ícone <ma desaparece.

![](_page_29_Picture_4.jpeg)

## **Criar uma Lista de Reprodução: colecção personalizada da sua música favorita**

No disco rígido da Central, você pode criar até 99 listas de reprodução contendo as faixas da sua música favorita na sequência desejada.

#### *Sugestões úteis:*

*– Você também pode criar as suas listas de reprodução no seu computador via Philips Digital Media Manager (DMM) (Gestor de Media Digital Philips). Para detalhes, consulte o ficheiro de ajuda DMM. Reporte-se ao manual em Conectar ao seu PC para aprender como instalar o software DMM.*

 $\bullet$  Utilize os controlos de navegação  $\bullet$  /  $\bullet$  /  $\bullet$  / 4 para realçar a faixa/álbum desejado (ver

**Seleccionar e procurar**)

2 Pressione **MENU** para introduzir o ecrã **MENU**

 $\bullet$  Utilize os controlos de navegação  $\blacktriangle$  ou  $\nabla$  e $\blacktriangleright$ para seleccionar **Create Playlist** (Criar Lista de Reprodução)

![](_page_29_Figure_13.jpeg)

 ➜ É criada uma nova lista de reprodução. O visor indica:

 **Playlist created. To add tracks, select "Add to Playlist". (Lista de Reprodução criada. Para adicionar faixas, seleccione "Add to Playlist")**

4 Para seleccionar **Add to Playlist**, a. Pressione **MENU** para introduzir o ecrã **MENU**

 b. Pressione o ecrã **MENU**, utilize os controlos de navegação ▲ ou ▼ e > para seleccionar → Aparece uma lista das listas de reprodução

- $\bullet$  Utilize os controlos de navegação  $\blacktriangle$  ou  $\blacktriangledown$  e $\blacktriangleright$ para seleccionar a lista de reprodução desejada ➜ O visor indica: **Track(s) added to playlist (Faixa(s) adicionada à lista de reprodução)**
- 6 Repita os passos **1**, **4**, **5** para seleccionar e guardar desta forma todas as faixas desejadas.

## **Apagar uma lista de reprodução, álbum ou faixa**

- $\bullet$  Utilize os controlos de navegação  $\blacktriangle$  ou  $\blacktriangledown$  e $\blacktriangleright$ para introduzir a categoria (Lista de Reprodução, Álbuns, Géneros, Todas as faixas)
- Se necessário, pressione ▲ ou ▼ e → uma vez ou mais para introduzir a lista de álbum/faixa

3 Para seleccionar **Delete Playlist, Delete Album** ou **Delete Track** (Apagar Lista de Reprodução, Apagar Álbum ou Apagar Faixa) a. Pressione **MENU** para introduzir o ecrã **MENU**

b. No ecrã **MENU**, utilize os controlos de navegação ▲ ou ▼ e ▶ para seleccionar.

**4** Pressione ▲ ou ▼ e > para seleccionar Yes (Sim)

**<sup>2</sup>** Pressione  $\triangle$  ou  $\nabla$  para realçar a lista de reprodução, álbum ou faixa

![](_page_30_Picture_1.jpeg)

## **Criar uma biblioteca de música na Central**

Através de copiar CDs, Importar desde o PC e Gravar a partir do rádio ou fonte externa, você pode criar a sua biblioteca de música no disco rígido da Central.

#### **IMPORTANTE!**

**– A gravação é admissível se os direitos de autor e outros direitos de terceiras partes não forem infringidos.**

**– Para os CDs codificados por algumas companhias discográficas com tecnologias de protecção dos direitos de autor, a gravação está restringida.**

#### **Copiar CDs**

Com a Central WAC700, você pode copiar faixas de CD áudio a partir dos seus CDs pré gravados e guardá-los em ficheiros MP3 no disco rígido da Central. O serviço de reconhecimento de música Gracenote®, permite que a sua unidade examine na base de dados integrada a informação da faixa do CD (incluindo a informação do álbum, artista, género e faixa). Isto permite-lhe copiar as faixas do CD para serem devidamente categorizadas (por exemplo, em Artists, Albums, Genres ou All tracks (Artistas, Álbuns, Géneros ou Todas as faixas) e também unir-se às faixas já existentes no disco rígido. Para actualizar a sua base de dados do serviço de reconhecimento de música Gracenote<sup>®</sup>, consulte o manual em Conectar ao seu PC.

![](_page_30_Picture_9.jpeg)

A tecnologia de reconhecimento de música e dados relacionados é providenciada pela Gracenote<sup>®</sup>. Gracenote é o standard da

indústria em tecnologia de reconhecimento de música e distribuição de conteúdo relacionado. Para informação adicional, visite www.gracenote.com.

CD e dados relacionados com música da Gracenote, Inc., copyright® 2000-2005 Gracenote. Gracenote CDDB(r) Software do Cliente, copyright 2000-2005 Gracenote. Este produto e serviço podem utilizar uma ou mais das seguintes patentes dos EUA: #5,987,525; #6,061,680; #6,154,773, #6,161,132, #6,230,192, #6,230,207, #6,240,459, #6,330,593 e outras patentes emitidas ou pendentes. Serviços fornecidos e/ou dispositivos fabricados sob licença seguindo a Patente dos Estados Unidos 6,304,523 da Open Globe, Inc.

Gracenote e CDDB são marcas comerciais registadas da Gracenote. O logo e logotipo Gracenote e o logo "Powered by Gracenote" são marcas comerciais da Gracenote.

 $\bullet$  Insira um CD no carregador de CD da Central,

![](_page_30_Picture_14.jpeg)

➜ O visor indica: **Reading CD**.

 $\rightarrow$  Aparece a lista de faixas

**MP3/WMA:** Para introduzir a lista de faixas, pressione > numa pasta ficheiro realçada.

- 2 No ecrã da lista de faixas, pressione **RECORD** ➜ O visor indica o registo da cópia com conversão do CD da Central (por ex: CD não copiado).
- 3 Pressione **MARK• UNMARK** uma vez ou mais para seleccionar ou desmarcar as faixas a serem gravadas
- Para seleccionar/desmarcar todas as faixas, pressione e segure **MARK• UNMARK**

![](_page_30_Picture_21.jpeg)

**Português**

ortuguê

4 Para seleccionar **Rec speed** (Velocidade da cópia, 1x, 4x) e **Rec quality** (Qualidade da cópia),

a. Pressione **MENU**.

- b. Utilize os controlos de navegação  $\blacktriangle$  ou  $\nabla$  e
	- 2 para introduzir o menu **Settings**
- c. No menu **Settings**, utilize os controlos de navegação ▲ ou ▼ e ▶ para seleccionar
- 5 Para iniciar a gravação, pressione **RECORD** ou **OK**

➜ O visor indica **CD-Rec** e o nome do álbum da faixa a ser gravada.(é atribuído por defeito um nome de álbum, por ex: Álbum \_001, se a informaçao da faixa do CD nao poder ser encontrada na base de dados do servico de reconhecimento de musica Gracenote® incorporado na Central)

**→** A Central regressará ao modo **CD** quando a cópia estiver terminada.

![](_page_31_Figure_9.jpeg)

6 Para copiar outro CD, repita o **Passo** 1-5 acima.

*(Podem ser copiados 8 CDs consecutivamente)*

7 Para parar a gravação, pressione **STOP/**Ç.

#### **Copiar uma faixa de CD áudio durante a reprodução**

- 1 Durante a reprodução, pressione **RECORD**. ➜ Você irá gravar e reproduzir a faixa seleccionada desde o início
- 2 **CD-Rec** aé exibido. O visor indica o nome do álbum da faixa que está sendo gravada.

#### *Sugestões úteis:*

*– Para desligar temporariamente a saída do som, pressione MUTE.*

#### *IMPORTANTE!*

*– Leva algum tempo a converter as faixas copiadas em ficheiros MP3. Durante a conversão, o indicador ACTIVE ilumina-se de verde. Nesta altura todas as funções se encontram disponíveis.*

*– Se ocorrer uma falha de corrente durante a conversão, perde todas as faixas extraídas.*

#### **Encontrar as suas faixas copiadas**

Depois da conversão MP3 ter sido completada (o indicador **ACTIVE** desliga-se), você poderá encontrar e reproduzir as faixas copiadas em Albums.

![](_page_31_Picture_23.jpeg)

<sup>2</sup> Em Albums, utilize os controlos de navegação ▲

ou ▼ e ▶ para introduzir o álbum das faixas gravadas.

– Somente a faixa completamente copiada pode ser encontrada no disco rígido da Central.

#### **Importar desde o PC**

O CD de Instalação para PC incluído, contém o software Digital Media Manager (DMM) (Gestor de Media Digital). Este irá ajudá-lo a organizar os seus ficheiros de música no seu PC e a importálos para a Central WAC700. Para detalhes, consulte o ficheiro de ajuda da DMM. Reportese ao manual em **Conectar ao seu PC** para aprender como instalar o software DMM.

#### **Gravar desde o Rádio ou fonte Externa**

Podem ser gravadas até ao máximo de 3 horas a partir do rádio ou fonte externa.

- 1 No modo de **Radio**, sintonize para a estação de rádio desejada (Ver **Sintonizador, Sintonização de estações de rádio**) ou no modo AUX, inicie a reprodução desde uma fonte externa (Ver **AUX**)
- 2 Pressione **Rec**. → A gravação inicia-se
- 3 Para parar a gravação, pressione **STOP/**Ç.

→ A gravação é guardada como um ficheiro para **RADIO** ou **AUX** em **Albums**. É-lhe atribuído um nome de ficheiro, por ex: Radio\_xx, ou Aux\_xx (onde XX representa um número)

#### **Encontrar a sua gravação**

- 1 Seleccione a fonte **HD**
- 2 Em **Albums**, utilize os controlos de navegação
	- 3 ou 4 e 2 para introduzir **RADIO** ou **AUX**

## **Visualizar a informação da faixa**

1 Durante a reprodução, pressione **VIEW** uma vez ou mais para introduzir o ecrã de reprodução  $\rightarrow$  O visor indica:

#### **na parte superior:** HD

**na parte central:** nome da faixa actual, tempo de reprodução decorrido e alguma informação da faixa

**na parte inferior:** definição do equalizador e, se DBB estiver activado, a definição do DBB

#### **2** Pressione ▶

→ O visor indica a informação da faixa (ex: nome da faixa, tipo de ficheiro, tamanho do ficheiro, taxa de bits dos ficheiros mp3/wma)

**3** Pressione **VIEW** uma vez ou mais para regressar ao ecrã de reprodução.

## **Movimento entre a Central e a Estação**

Podem ser conectadas até 5 estações WAS700 à Central WAC700. Via Wi-Fi, a música pode-se mover entre a Central e as Estações. Até mesmo em diferentes localizações da sua casa, você e a sua família poderão facilmente desfrutar e compartilhar música.

#### **MUSIC FOLLOWS ME (MÚSICA SEGUE-ME)**

À medida que se vai movendo em sua casa, deixe que a música se mova à sua volta, desde a Central para a Estação ou da Estação para a Central.

#### *Na primeira unidade (Central ou Estação), onde a música irá partir:*

1Durante a reprodução HD, seleccione o álbum ou lista de reprodução que você deseja reproduzir na segunda unidade (ver

**Seleccionar e procurar, Seleccionar um álbum ou faixa diferente**)

2Pressione **MUSIC FOLLOWS ME** para activar

→ O ícone → é exibido. A reprodução continua

- Para iniciar a reprodução desde o início na segunda unidade, primeiro pressione  $\blacktriangleright$  II no comando a distância da Central (ou II no comando a distância da estação, e depois, pressione **MUSIC FOLLOWS ME**
- **8** Para desactivar **MUSIC FOLLOWS ME** pressione novamente **MUSIC FOLLOWS ME** ou outras teclas de funções (ex: **SLEEP, RDS/NEWS** ou  $\blacktriangleleft$  /  $\blacktriangleright$  /  $\blacktriangle$  /  $\blacktriangledown$ )
- **MUSIC FOLLOWS ME** será automaticamente desactivado se você não activar **MUSIC FOLLOWS ME** na segunda unidade dentro do período de 5 minutos.

 *Na segunda unidade (Central ou Estação), onde a música continuará*

- 4 Verifique se seleccionou a fonte HD, CD ou AUX na segunda unidade ou que comutou a unidade para o modo de espera (ver **Funções básicas, Ligar/comutar para o modo de espera e seleccionar funções**)
- 5Pressione **MUSIC FOLLOWS ME** dentro do período de 5 minutos após **MUSIC FOLLOWS ME** ter sido activado na primeira unidade.

→ A música seleccionada pára na primeira unidade e continua na segunda unidade. O ícone desaparece.

→ Os modos de reprodução seleccionados (ex:  $\left| \cdot \right|$ ,  $\left| \cdot \right|$ ) são mantidos na segunda unidade

(ver **Diferentes modos de reprodução: REPEAT, SHUFFLE**)

6Para parar **MUSIC FOLLOWS ME**, pressione **STOP/** na segunda unidade.

![](_page_32_Picture_28.jpeg)

#### *Sugestões úteis:* Após **MUSIC FOLLOWS ME** ter sido

activado na segunda unidade, na primeira unidade:

*– assegure-se de que a primeira unidade se encontra ligada ou no modo de espera.*

*– você pode seleccionar outras faixas ou fonte para reprodução.*

#### **MUSIC BROADCAST (DIFUSÃO MUSICAL)**

**MUSIC BROADCAST** permite-lhe difundir música a partir da Central para a Estação(s).

## **Na Estação(s)**

1 Verifique se seleccionou a fonte HD/AUX na Estação(s) ou se comutou a Estação(s) para o modo de espera (ver **Funções básicas, Ligar/ comutar para o modo de espera e seleccionar funções**)

#### **Na Central**

<sup>2</sup> Durante a reprodução HD, seleccione o álbum ou lista de reprodução que deseja difundir para a Estação(s)

**3** Pressione **MUSIC BROADCAST** para activar  $\rightarrow$  O ícone  $\boxed{\color{blue} \textbf{Q}}$  é exibido na Central e Estação(s). A contagem decrescente de 5 segundos inicia-se.

![](_page_33_Picture_8.jpeg)

➜ **Na Central e Estação(s):** A música seleccionada é reproduzida simultaneamente alguns segundos após a contagem decrescente de 5 segundos

4Para que uma estação saia de **MUSIC BROADCAST**, pressione **STOP/** na Estação

● Para difundir novamente música para a estação, você terá que parar **MUSIC BROADCAST** na Central e depois, activar **MUSIC**

**BROADCAST** novamente na Central.

**5** Para parar **MUSIC BROADCAST**, pressione **STOP/** na Central.

## *Sugestões úteis:* **MUSIC BROADCAST**

- também parará quando:
- *– tiver comutado a Central para o Modo de Espera ou Economia de Energia;*

*– o álbum ou lista de reprodução seleccionados tenha chegado ao fim;*

## **Gestão da Estação**

#### **Adicionar uma Estação**

Você pode adicionar uma estação a uma rede Wi-Fi existente da Central ou Estação. Podem ser conectadas até 5 Estações WAS700 a uma Central WAC700.

#### **Na Central,**

- 2 Para seleccionar **Add New Station** (Adicionar Nova estação) na Central
	- a. Pressione **MENU**

b. Utilize os controlos de navegação  $\blacktriangle$  ou  $\nabla e$   $\blacktriangleright$ para introduzir o menu **Station Mgnt**

c. No menu **Station Mgnt**, utilize os controlos de navegação ▲ ou ▼ e ▶ para seleccionar ➜ Você introduzirá o Installation Mode (Modo de Instalação). A procura de novas estações inicia-se.

→ A reprodução pára na Estação previamente associada se você estiver a reproduzir a fonte HD

 $\bullet$  Ligue a nova estação ao abastecimento de energia eléctrica

#### **Nas Estações,**

4 Seleccione o modo **AUX** e introduza o Installation Mode (Modo de Instalação): a. Pressione **MENU**.

b. Utilize os controlos de navegação  $\blacktriangle$  ou  $\nabla e$   $\blacktriangleright$ para seleccionar Installation Mode (Modo de Instalação)

#### **Na Central,**

**5** Pressione **STOP/** ■ na Central quando todas as estações tiverem sido encontradas

#### *Sugestões úteis:*

*– Para alterar a configuração da conexão Wi-Fi, consulte o manual em Conectar ao seu PC.*

#### **Apagar uma Estação**

- $\bullet$  Ligue a Central WAC700 e seleccione a fonte **HD**
- 2 Para seleccionar **Delete Station** (Apagar Estação) na Central
	- a. Pressione **MENU**.

b. Utilize os controlos de navegação  $\blacktriangle$  ou  $\nabla e$   $\blacktriangleright$ para introduzir o menu **Station Mgnt**

 $\bullet$  Ligue a Central WAC700 e seleccione a fonte **HD**

- ➜ O visor da Central exibe a lista de estações conectadas
- $\bullet$  Pressione  $\blacktriangle$  ou  $\nabla e \blacktriangleright$  para seleccionar a estação que deseja apagar
- **4** Pressione **A** ou ▼ e ▶ para seleccionar Yes (Sim)

**Visualizar o estado da estação**

- **1** Ligue a Central WAC700 e seleccione a fonte **HD**
- 2 Para seleccionar **Station Status** (Estado da Estação) na Central
	- a. Pressione **MENU**.

b. Utilize os controlos de navegação  $\blacktriangle$  ou  $\nabla e$   $\blacktriangleright$ para introduzir o menu **Station Mgnt** c. No menu **Station Mgnt**, utilize os controlos

de navegação ▲ ou ▼ e ▶ para seleccionar → O visor da Central indica a lista de estações conectadas ou alguma vez conectadas

**3** Pressione ▶ para visualizar a informação da conexão

#### **Informação sobre o seu WACS700**

1 Ligue a Central WAC700 (ou a Estação WAS700) e seleccione a fonte **HD**.

2 Para seleccionar **Information** (Informação) na Central ou Estação

a. Pressione **MENU**.

b. Utilize os controlos de navegação  $\blacktriangle$  ou  $\nabla e$   $\blacktriangleright$ para introduzir o menu Information ➜ O visor indica: o nome da Central ou Estação, versão de firmware e espaço livre no disco rígido (só para a Central)

#### **Firmware**

#### **Actualização de firmware**

O CD de Instalação para PC incluído, contém o software Digital Media Manager (DMM). Este irá ajudá-lo a obter as actualizações para a Central WAC700. Este irá ajudá-lo a organizar os seus ficheiros de música no seu PC e a importá-los para a Central WAC700. Para detalhes, consulte o ficheiro de ajuda da DMM. Reporte-se ao manual em Conectar ao seu PC para aprender como instalar o software DMM. Consulte o manual em Conectar ao seu PC

#### **Repor o firmware anterior**

Depois do firmware da Central ter sido actualizado, você poderá repor a versão anterior se assim o desejar.

- 1 No modo HD da Central, pressione **MENU**.
- $\bullet$  Utilize os controlos de navegação  $\blacktriangle$  ou  $\blacktriangledown$  e  $\blacktriangleright$ para introduzir o menu **Settings** (Ajustes)
- **3** Pressione  $\triangle$  ou  $\nabla$  e  $\triangleright$  para seleccionar No **Firmware** .
- $\bullet$  Pressione  $\blacktriangle$  ou  $\nabla e$  para seleccionar **Restore firmware** (Repor o firmware anterior)

#### **Restabelecer a conexão Wi-Fi**

Depois de actualizar ou repor o firmware da Central, você necessita de restabelecer a conexão Wi-Fi entre a Central e as Estações.

#### **Nas Estações,**

● Seleccione o modo **AUX** e introduza o Installation Mode (Modo de Instalação): a. Pressione **MENU**.

b. Utilize os controlos de navegação  $\blacktriangle$  ou  $\nabla e$   $\blacktriangleright$ para seleccionar Installation Mode (Modo de Instalação)

#### **Na Central,**

Seleccione o modo **HD** e depois, introduza o Installation Mode (Modo de Instalação): a. Pressione **MENU**.

b. Utilize os controlos de navegação  $\blacktriangle$  ou  $\nabla e$ para introduzir o menu **Station Mgnt** (Gestão da Estação)

c. No menu **Station Mgnt**, utilize os controlos

de navegação ▲ ou ▼ e ▶ para seleccionar

**Adicionar Nova estação →** A procura de Estações inicia-se.

#### **Na Central,**

**Pressione STOP para sair do Installation Mode** (Modo de Instalação quando a Central tiver encontrado todas as estações. c. No menu **Station Mgnt**, utilize os controlos de navegação ▲ ou ▼ e ▶ para seleccionar

## **Discos para reprodução**

Com este sistema você pode reproduzir

- todos os CDs áudio pré-gravados (CDDA)
- todos os CD-Rs e CD-RWs finalizados
- (CD de 12 cm e 8 cm CD 185 ou 200 MB) – CDs-MP3WMA (CD-Rs/CD-RWs com ficheiros MP3/WMA)

![](_page_35_Figure_6.jpeg)

![](_page_35_Picture_7.jpeg)

![](_page_35_Picture_8.jpeg)

#### **IMPORTANTE!**

**– Este sistema está concebido para discos regulares. Por conseguinte, não utilize nenhuns acessórios tais como aros estabilizadores de discos ou folhas de tratamento de discos, etc.**

## **Sobre MP3/WMA**

A tecnologia de compressão MP3 (MPEG1 Audio Layer 3) e WMA (Window Media Audio) reduzem significativamente os dados digitais de um CD de áudio, enquanto mantendo a qualidade sonora de CD.

**Windows Media Audio**<sup>R</sup> **é uma marca registada da Microsoft Corporation.**

#### **Formatos suportados:**

– Formato de disco ISO9660, Joliet, UDG (criado em Adaptec Direct CD v5.0 e Nero Burning ROM UDF v5.5) e CDs de sessão múltipla

- taxa de bits MP3 (taxa de dados): 32-320 kbps e taxa de bits variável.
- CD-R / CD-RWs de 12 cm 650Mb e 700Mb
- Directório aninhando até um máximo de 8 níveis
- WMA versão 7 ou mais recente (máx. 192Kbps cbr)

#### **O sistema não reproduzirá ou suportará o seguinte:**

• Álbuns vazios: um álbum vazio é um álbum que não contém ficheiros MP3/MWA, e não será visualizado no visor.

• Os ficheiros de formatos não suportados serão omitidos. Isto significa que por ex: documentos Word .doc ou ficheiros MP3 com extensão .dlf são ignorados e não serão reproduzidos.

• Ficheiros WMA protegidos por DRM

• Ficheiros no formato WMA Lossless (sem perca de qualidade) ou VBR

#### **IMPORTANTE!**

**– Assegure-se de que os nomes dos ficheiros MP3 terminam com .mp3 – Para ficheiros WMA protegidos por DRM, utilize o Windows Media Player 10 (ou mais recente) para gravar/converter CDs. Visite a página web www.microsoft.com para detalhes sobre Windows Media Player e WM DRM (Gestão dos Direitos Digitais do Formato Windows Media).**

## **Reproduzir discos**

- 1 Verifique se a Central está ligada ou no modo de espera (Ver **Funções básicas, Ligar/ comutar para o modo de espera e seleccionar funções, Comutar para Economia de energia/ligar**)
- <sup>2</sup> Insira um CD/CD-R(W) na abertura do carregador de CD da Central, com o lado gráfico virado para si.

![](_page_35_Figure_30.jpeg)

**→ Reading CD** é visualizado enquanto o reprodutor verifica o conteúdo de um disco. **→ Audio CD:** Aparece a lista de faixas (a informação da faixa, caso esteja disponível, é exibida após a verificação da base de dados do Serviço de Reconhecimento de Música Gracenote )

**→ MP3/WMA:** a lista de álbuns é exibida *Sugestões úteis:*

*– "Others" é indicado como um álbum, se você não tiver organizado no seu disco os seus ficheiros MP3/WMA em nenhuns álbuns.*

*– "CDDA" é um álbum para faixas de CD áudio se o disco contiver ambos, faixas de CD áudio e ficheiros MP3/WMA.*

*– "All tracks" é indicado como um álbum para CDs MP3/WMA.*

## **CD(só na Central)**

- **3** Pressione uma vez ou mais os controlos de navegação ▲ ou ▼ e ▶ para seleccionar a faixa
- 4 Pressione 2 (ou **OK**) para iniciar a reprodução, se necessário.
- **MP3/WMA:** Pressione **OK** num álbum em realce para iniciar a reprodução do álbum (ou ► II no comando a distância da Central; a tecla Play ▶ no comando a distância da Estação)
- **MP3/WMA:** Pressione **OK** no álbum destacado **All tracks** para iniciar a reprodução de todas as faixas do disco (ou ► II no comando a distância da Central; a tecla PlayÉ no comando a distância da Estação)
- 5 Para fazer uma pausa na reprodução, pressione **OK** (ou ▶ II no comando a distância da Central; II no comando a distância da Estação). Para retomar a reprodução, pressione o botão novamente (a tecla Play ▶ no comando a distância da Estação).
- 6 Para parar a reprodução, pressione **STOP**Ç.
- 7 Para retirar o disco, pressione **EJECT** na Central

## **Seleccionar e procurar**

#### **Seleccionar um álbum ou faixa diferente**

- **■** Se necessário, pressione repetidamente < para introduzir as listas de opções prévias.
- 2 Pressione repetidamente os controlos de navegação ▲ ou ▼ e ▶ para seleccionar o álbum ou faixa desejada.
- 3 Pressione **VIEW** para regressar ao ecrã de reprodução, se necessário.

#### **Para seleccionar um faixa diferente no álbum actual durante a reprodução**

● No ecrã de reprodução, pressione breve e repetidamente os controlos de navegação  $\triangle$  ou ▼ para seleccionar as faixas anteriores ou seguintes (ou  $\blacktriangleleft$  ou  $\blacktriangleright$ I no comando distância da Central:  $\blacktriangleleft$ .  $\blacktriangleright$  no comando a distância da Estação)

![](_page_36_Picture_15.jpeg)

#### **Utilizar o salto rápido ▲ ou ▼**

Utilize esta função para encontrar uma opção (por ex: um álbum ou uma faixa) numa extensa lista de opções.

● Pressione e segure os controlos de navegação ▲

ou ▼ na extensa lista de opções.

→ Você passará por cima das opções mais rapidamente

→ Na passagem por cima a alta velocidade, a letra inicial das opções actuais aparece para facilitar a identificação.

![](_page_36_Figure_22.jpeg)

#### **Encontrar uma passagem dentro duma faixa durante a reprodução**

1 No ecrã de reprodução, pressione e segure os controlos de navegação ▲ ou ▼ (ou  $\blacktriangleleft$  ou

- ► Ino comando distância da Central: <
- ▶ no comando a distância da Estação) → O CD reproduz a alta velocidade.

<sup>2</sup> Quando você reconhecer a passagem que deseja, solte ▲ ou ▼ (ou 144 ou ▶▶I no comando distância da Central: << > comando a distância da Estação)

→ A reprodução normal é retomada.

## **Diferentes modos de reprodução: REPEAT, SHUFFLE**

 $\Box$  – reproduz a faixa actual continuamente *–* repete todas as faixas (do álbum actual) *–* repete todas as faixas (do álbum actual) de forma aleatória *–* as faixas (do álbum actual) são

reproduzidas de forma aleatória

- $\bullet$  Durante a reprodução, pressione uma vez ou mais **REPEAT** ou/e **SHUFFLE** para seleccionar os modos de reprodução.
- 2 Para regressar à reprodução normal, pressione **REPEAT** ou **SHUFFLE** repetidamente até que os vários modos já não sejam visualizados.

![](_page_37_Picture_6.jpeg)

## **Visualizar a informação da faixa**

1 Durante a reprodução, pressione **VIEW** uma vez ou mais para introduzir o ecrã de reprodução  $\rightarrow$  O visor indica:

 **na parte superior:** CD

**na parte central:** nome da faixa actual, tempo de reprodução decorrido e alguma informação da faixa

**na parte inferior:** definição do equalizador e, se DBB estiver activado, a definição do DBB

## **2** Pressione **>**

→ O visor indica a informação da faixa (ex: nome da faixa, tipo de ficheiro, tamanho do ficheiro, taxa de bits dos ficheiros mp3/wma)

**3** Pressione **VIEW** uma vez ou mais para regressar ao ecrã de reprodução.

![](_page_37_Picture_15.jpeg)

## **Sintonizar estações de rádio**

1 Verifique se a unidade está ligada ou no modo de espera (Ver **Funções básicas, Ligar/ comutar para o modo de espera e seleccionar funções, Comutar para Economia de energia/ligar**)

2 Pressione **SOURCE** uma vez ou mais para seleccionar **Radio** (no comando a distância, pressione **TUNER/AUX** uma vez ou mais) → O ecrã de reprodução é exibido. O visor indica: Radio, frequência da estação de rádio e se programado, um número de pré-sintonização.

![](_page_38_Picture_4.jpeg)

- <sup>3</sup> Pressione e segure ▲ ou ▼ até que a frequência indicada no visor comece a correr.
	- **→** O rádio sintoniza-se automaticamente para uma estação com suficiente recepção. O visor indica **searching** durante a sintonização automática

→ Se a estação for recebida em estéreo, em exibido.

→ Quando estiver a receber uma estação RDS,

ca é exibido.

- 4 Repita se necessário o passo **3** até que encontre a estação desejada.
- Para sintonizar uma estação fraca, pressione brevemente  $\triangle$  ou  $\nabla$  até que encontre uma melhor recepção.

![](_page_38_Figure_12.jpeg)

## **Guardar estações de rádio présintonizadas**

Você pode guardar na memória até 40 estações de rádio.

#### **Auto-guardar: programação automátic**

A função auto-guardar inicia automaticamente a programação de estações de rádio a partir da présintonização. As estações disponíveis são programadas pela ordem das frequências de rádio: Estações RDS seguidas pelas estações FM. Podem ser guardadas um máximo de 10 estações RDS (desde a Pré-sintonização 1 à Pré-sintonização 10).

● Para seleccionar **Autostore radio** a. Pressione **MENU**.

b. Utilize os controlos de navegação ▲ ou ▼ e ▶ para seleccionar

➜ O visor indica: **Autostore Please wait...** (Auto-guardar Por favor aguarde...)

→ Depois de todas as estações estarem guardadas, a primeira pré-sintonização autoguardada será então reproduzida automaticamente.

#### **Programação manu**

- 1 Sintonize a sua estação de rádio desejada (ver "**Sintonizar estações de rádio**")
- <sup>2</sup> No comando a distância, pressione Program para guardar a estação.

→ A estação é guardada na 1ª posição vaga para pré-sintonizações. O visor indica o seu número de pré-sintonização.

3 Repita os passos 1 - 2 para guardar outras estações.

#### *Sugestões úteis*

*– Se guardar mais do que 40 estações, a nova estação irá substituir a 1ª estação pré-sintonizada.*

#### **Escutar uma estação pré-sintonizada**

 $\bullet$  Pressione  $\bullet$  para introduzir a lista de présintonizações

![](_page_38_Picture_337.jpeg)

**2** Use the navigation controls  $\blacktriangle$  or  $\nabla$  and  $\blacktriangleright$  to select the desired station

## **RDS**

**RDS** (**R**adio **D**ata **S**ystem) (Sistema Dados Rádio) é um serviço que permite às estações FM enviarem informação adicional conjuntamente com o sinal de rádio FM.

1 Sintonize a estação de rádio RDS desejada (ver **Auto-guardar: programação automática**)

2 Pressione **RDS/NEWS** repetidamente para visualizar a seguinte informação (se disponível):

- *–* Nome da estação
- *–* tipo de programa (por exemplo: Notícias, Música Pop)
- *–* texto de rádio RDS

![](_page_39_Picture_9.jpeg)

## **NEWS (NOTÍCIAS)**

Enquanto estiver a escutar a fonte HD, CD ou AUX, você pode activar as NOTÍCIAS. A unidade sintonizará para a estação de notícias se os sinais relacionados forem recebidos a partir de uma estação RDS.

#### **Activar NEWS (NOTÍCIAS)**

● Durante a reprodução na fonte **HD**, **CD** ou **AUX**, pressione **RDS/NEWS** no comando a distância

→ O ícone **con** é exibido e NEWS ON é visualizado brevemente.

**→** A reprodução continua enquanto a unidade verifica as primeiras 10 estações pré-sintonizadas ➜ Quando a transmissão de notícias for detectada, a unidade muda para a estação de notícias. O ícone **con** inicia a intermitência.

#### *Sugestões úteis:*

*– Assegure-se de que guardou as estações RDS nas primeiras 10 localizações (ver Auto-guardar: programação automática)*

*– Se não for detectada nenhuma transmissão de notícias durante a verificação realizada pela unidade, o ícone desaparece e NO RDS NEWS é visualizado.*

#### **Desactivar NEWS (NOTÍCIAS)**

● Pressione **RDS/NEWS** novamente no comando a distância.

#### **ou**

● Comute a unidade para a fonte **Radio → O ícone des** desaparece e **NEWS OFF** é visualizado brevemente.

![](_page_39_Picture_23.jpeg)

## **AUX (Escutar uma fonte externa)**

Você pode escutar o som de um aparelho externo conectado através da sua Central ou Estação

- $\bullet$  Verifique que o aparelho externo se encontra devidamente conectado. (Ver **Instalação, Conectar a um aparelho adicional**)
- 2 Verifique que a unidade se encontra ligada ou no modo de espera (Ver **Funções básicas, Ligar/ comutar para o modo de espera e seleccionar funções, Comutar para Economia de energia/ligar**)
- **3** Pressione **SOURCE** uma vez ou mais para seleccionar **AUX** (no comando a distância, pressione **TUNER/AUX** uma vez ou mais)
- 4 Para evitar distorção de ruído, baixe o volume do seu dispositivo externo.
- 5 Pressione a tecla **PLAY** no dispositivo conectado para iniciar a reprodução.
- 6 Para ajustar o som e volume, utilize os controlos de som do seu dispositivo externo e do WACS700.

![](_page_40_Picture_9.jpeg)

## **SLEEP (ADORMECER)**

Você pode definir um certo período de tempo após o qual a Central e Estação comutarão para o modo de espera.

![](_page_40_Picture_12.jpeg)

1 No comando a distância, pressione **SLEEP** repetidamente para seleccionar as opções para o período de tempo desejado (em minutos): ➜ O visor indica sequencialmente: **Sleep 15, 30, 45, 60, 90, 120, Off** → O visor indica brevemente a opção

seleccionada e regressa ao estado anterior. O ícone **ZZ** é visualizado.

<sup>2</sup> Para visualizar a contagem decrescente do tempo para o modo de espera, pressione **SLEEP** novamente.

Para desactivar o temporizador adormecer, pressione **SLEEP** até que **Sleep Off** seja visualizado.

#### **ou**

Pressione **STANDBY-ON/ECO POWER** para comutar a unidade para o modo de espera (ou  $\theta$  no comando a distância)

![](_page_40_Picture_19.jpeg)

## **Reset (Reiniciar)**

Se desejar, você poderá repor a sua Central ou Estação para as suas definições por defeito (incluindo as definições de rede).

- 1 Verifique se a unidade está ligada (Ver **Funções básicas, Ligar/comutar para o modo de espera e seleccionar funções, Comutar para Economia de energia/ligar**)
- 2 Pressione **MENU** para introduzir o ecrã **MENU**
- $\bullet$  Utilize os controlos de navegação  $\blacktriangle$  ou  $\nabla e$   $\blacktriangleright$ para introduzir **Settings** (Ajustes)
- $\overline{4}$  Utilize os controlos de navegação  $\blacktriangle$  ou  $\blacktriangledown$  e  $\blacktriangleright$ para introduzir **Restore settings** (Restaurar definições de fábrica)
- **5** Pressione **A** ou ▼ e > para seleccionar Yes (Sim).

→ A unidade é reiniciada. A selecção do idioma é exibida no ecrã.

forem encontradas. 6 Seleccione o idioma desejado: English, French, Spanish, Dutch, Italian and German (Inglês, Francês, Espanhol, Holandês, Italiano e Alemão) **→** A unidade entra no Installation Mode. → A procura pela Central ou Estações inicia-se. A conexão Wi-Fi está sendo restabelecida.

#### **Se a Central for reiniciada e as Estações não forem:**

● Nas Estações, seleccione o modo **AUX** e introduza o **Installation Mode**: a. Pressione **MENU**.

b. Utilize os controlos de navegação  $\blacktriangle$  ou  $\nabla e$   $\blacktriangleright$ para seleccionar o **Installation Mode →** As Estações iniciam a conexão com a Central

#### **Se uma Estação for reiniciada e a Central não for:**

Na Central, seleccione o modo **HD** e depois, introduza o **Installation Mode**: a. Pressione **MENU**.

b. Utilize os controlos de navegação  $\blacktriangle$  ou  $\nabla$  e l para introduzir o menu **Station Mgnt**

c. No menu **Station Mgnt**, utilize os controlos de navegação ▲ ou ▼ e para seleccionar **Add New Station**

→ A procura de Estações inicia-se.

#### **Se ambas Central e Estações forem reiniciadas:**

- Faça como fez na primeira vez que efectuou a conexão Wi-Fi (ver **Instalação, Configuração da conexão Wi-Fi entre a Central e a Estação**)
- **7** Se necessário, pressione **STOP** para sair do **Installation Mode** quando todas as Estações

## **Dados técnicos**

## **Geral**<br>Alimen

![](_page_42_Picture_281.jpeg)

## **Consumo de energia**

![](_page_42_Picture_282.jpeg)

#### **Amplificador** Potência de saída

![](_page_42_Picture_283.jpeg)

## **Ligação**

![](_page_42_Picture_284.jpeg)

#### **Sintonizador**

![](_page_42_Picture_285.jpeg)

#### **HDD/Leitor de CD (WAC700 somente)**

![](_page_42_Picture_286.jpeg)

*As especificações e o aspecto exterior são sujeitos a alterações sem aviso prévio.*

## *ADVERTÊNCIA!*

*Em nenhuma circunstância deverá tentar reparar a aparelhagem por si próprio porque, se o fizer, a garantia perderá a validade. Não abra a aparelhagem porque há o risco de choque eléctrico.*

*Se ocorrer uma avaria, verifique primeiramente os pontos enumerados a seguir antes de levar a aparelhagem para reparação. Se não conseguir resolver um problema recorrendo a estes conselhos, consulte o representante ou centro de assistência.*

![](_page_43_Picture_249.jpeg)

**Ambos, Estações reagem quando o comando a distância da Central é operado.**

**x fica intermitente no visor sincrónico do comando a distância da Central**

**Depois da unidade ser ligada, não aparece nada no visor sincrónico do comando a distância da Central**

**O comando a distância não funciona adequadamente.**

## **CD**

**"No Disc" / "Cannot read CD" ("Sem Disco"/ "Não pode ler o CD") é visualizado**

#### **O som não se consegue escutar ou é de fraca qualidade.**

#### **O disco salta faixas**

#### **O som salta durante a reprodução MP3/ WMA**

- ✔ O comando a distância da Central é suficientemente potente para operar ambas, as Estações dentro de uma certa distância e ângulo. Verifique se colocou as Estações em divisões diferentes ou coloque as Estações em ângulos diferentes
- ✔ Utilize o comando a distância da Estação ou os controlos da unidade.
- ✔ Erro de sinal. Assegure-se de que apontou o comando a distância na direcção da área IR da unidade que deseja colocar em funcionamento.
- ✔ Você ligou a unidade utilizando o controlo da própria unidade em vez do comando a distância da Central. Pressione REFRESH no comando a distância da Central para sincronizar o seu visor.
- ✔ Remova a patilha plástica protectora antes de utilizar o comando a distância da Estação.
- ✔ Reduza a distância entre o comando a distância e a unidade.
- Insira as pilhas com as sua polaridades (sinais +/ -) alinhadas conforme indicado.
- $\checkmark$  Substitua as pilhas.
- Aponte o comando a distância directamente na direcção do sensor IR.
- Insira um disco adequado.
- ✔ Verifique se o disco está inserido com o lado gráfico virado para a frente
- ◆ Aguarde até que a humidade condensada na lente tenha desaparecido.
- Substitua ou limpe o disco, ver "Manutenção".
- Utilize um disco CD-RW ou CD-R finalizado.
- ✔ Ajuste o volume.
- Desconecte os auscultadores
- Bushigue MUTE.
- Substitua ou limpe o disco
- ✔ Desligue SHUFFLE
- ✔ Ficheiro MP3 realizado a um nível de compressão que excede os 320kbps. Utilize um nível de compressão inferior para copiar faixas de CD áudio.
- Substitua ou limpe o disco.

## **Resolução Problemas**

## **Tuner**

#### **A recepção de rádio é fraca**

#### **Há muita interferência na recepção de rádio sempre que a minha central ou estação se encontra próximo do PC.**

Tal interferência ocorre na maioria dos produtos com sintonizador integrado.

## **Montagem na parede**

**Como é que monto a Central ou Estação nas paredes?**

- Se o sinal for muito fraco, ajuste a antena ou conecte uma antena externa para melhorar a recepção.
- ✔ Aumente a distância entre a unidade e a sua TV ou VCR.
- ✔ Instale antena de fio FM incluída para melhorar a recepção.
- ✔ Mantenha a sua Central ou Estação afastadas a pelo menos 1 metro do PC.

Utilize os kits de montagem para parede incluídos. Recomenda-se que consiga uma pessoa qualificada para fixar os suportes de forma segura nas suas paredes, antes de montar a Central ou Estação. Para detalhes, reporte-se ao **Apêndice: Como montar a sua Central e Estação nas Paredes**

## **Como montar a sua Central e Estação nas paredes**

#### **IMPORTANTE!**

**– As instruções para montagem na parede são para ser utilizadas somente por pessoal qualificado!**

**– Solicite a uma pessoa qualificada para o ajudar com a montagem nas paredes, a qual inclui fazer furos na parede, fixar os suportes de montagem na parede e montar as unidades nos suportes.**

#### **O que está incluído nos kits de montagem**

**Para a Central:**

![](_page_46_Figure_7.jpeg)

1 x suporte de montagem

 3 x parafusos (para a montagem da Central)

![](_page_46_Figure_11.jpeg)

 1 x folha protectora de cartão

## **Para a Estação:**

![](_page_46_Figure_14.jpeg)

1 x suporte de montagem

 2 x parafusos (para montagem da Estação)

#### **Que mais irá necessitar**

- 8 x parafusos para fixação do suporte da Central
- 6 x parafusos para fixação do suporte da Estação
- Ferramentas para perfurar (ex: perfurador eléctrico)

#### **Preparação**

- Para encontrar uma localização adequada para a montagem, tente as conexões traseiras necessárias e a conexão Wi-Fi entre a Central e a Estação (consulte o capítulo **Instalação**).
- Solicite a uma pessoa qualificada para o ajudar na montagem na parede, que deverá:

– para evitar danos inesperados, informar-se sobre a canalização, cabos e outra informação relevante sobre o interior das suas paredes;

– tendo em conta o material das suas paredes, decidir que tipo de parafusos necessita para fixar os suportes de montagem e aguentar o peso da Central ou Estação;

– de acordo com os regulamentos de perfuração, seleccionar as ferramentas de perfuração adequadas;

– tome outras precauções necessárias para os trabalhos de montagem nas paredes.

#### **Montar a sua Central ou Estação**

1 Alinhe os suportes (da Central ou Estação) no local seleccionado na parede. Utilize um lápis para marcar as posições para os buracos.

![](_page_46_Picture_31.jpeg)

![](_page_46_Picture_32.jpeg)

**Central Estação**

<sup>2</sup> Perfure os buracos conforme marcado.

- **3** Fixe os suportes à parede utilizando os parafusos apropriados (não incluídos).
- 4 Conforme indicado, aperte os parafusos incluídos, na sua Central ou estação utilizando uma chave de parafusos

![](_page_46_Picture_38.jpeg)

**Português**

<sup>a</sup>uguruo

5 Para separar a base da Central ou Estação,

a. Conforme indicado, mantenha para baixo o botão(s) Lock-unlock.

b. Retire a base para fora para a separar.

![](_page_47_Picture_4.jpeg)

**Central**

![](_page_47_Figure_6.jpeg)

**Estação**

6 Na Central, insira a folha protectora de cartão onde a base estava instalada.

![](_page_47_Figure_9.jpeg)

7 Conforme indicado, enganche e monte a Central ou Estação no lugar.

![](_page_47_Picture_11.jpeg)

**Central**

![](_page_47_Picture_13.jpeg)

**Estação**